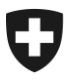

**Stefan Hüsemann, Christian Mühlethaler**

# **Schnittstellenbeschreibung e-dec Veranlagungsverfügung**

# Nachrichtenfluss sowie XML Austauschformate edecReceiptRequest und edecReceiptResponse

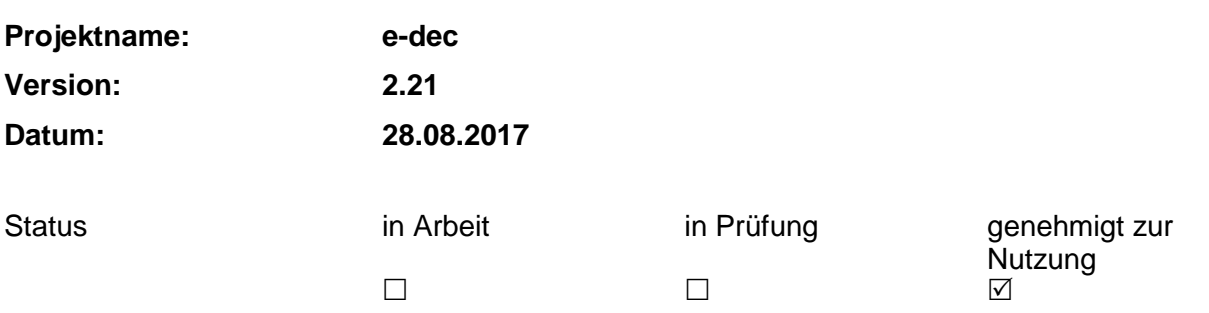

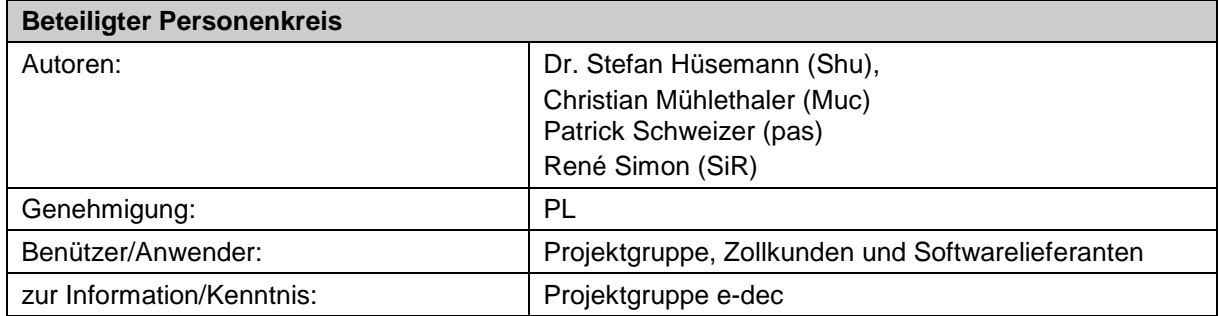

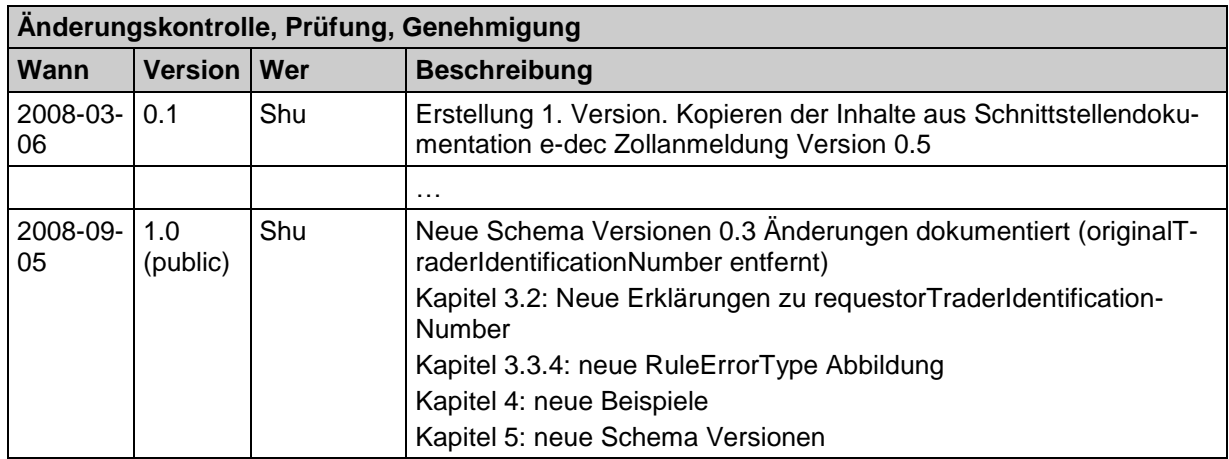

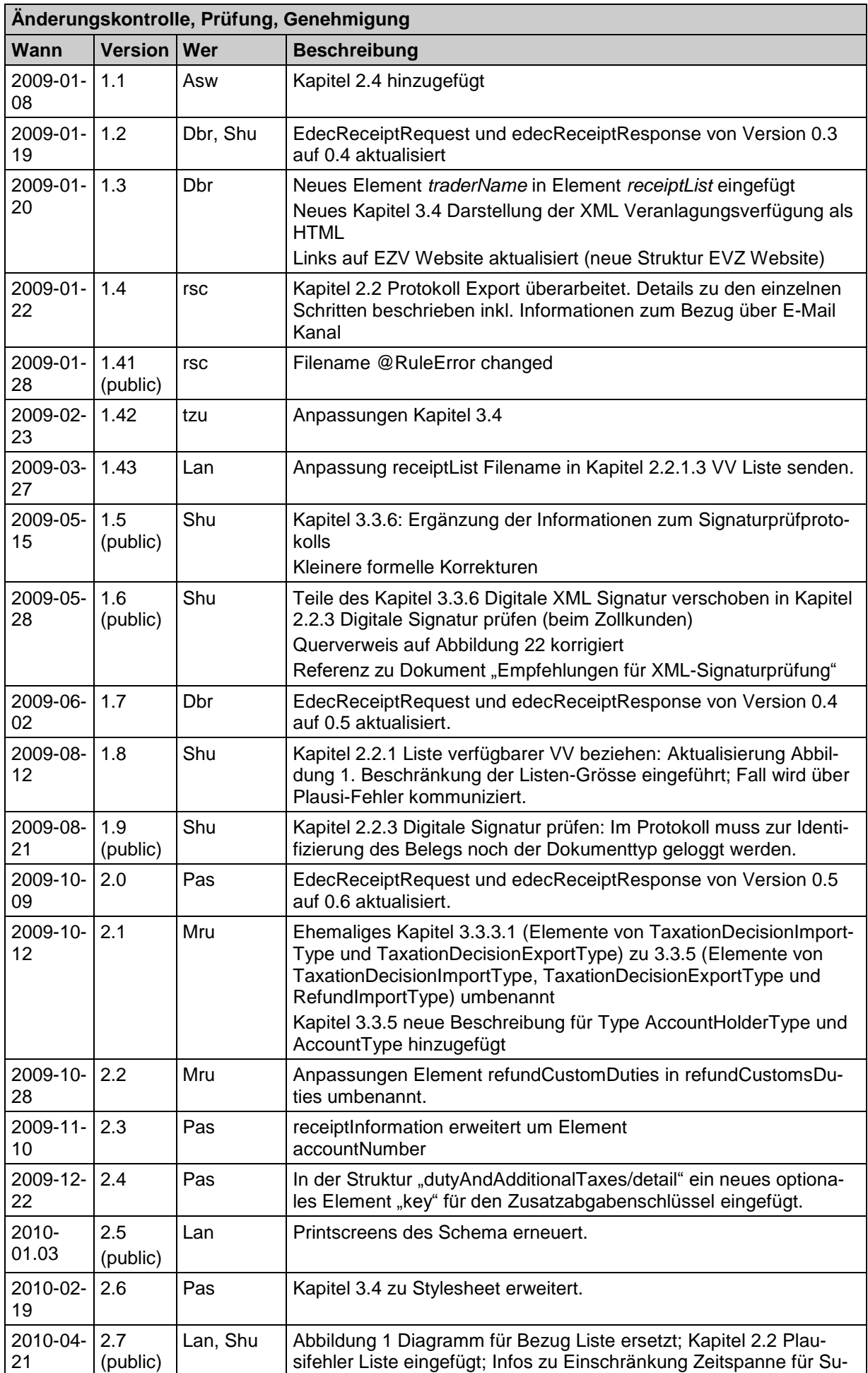

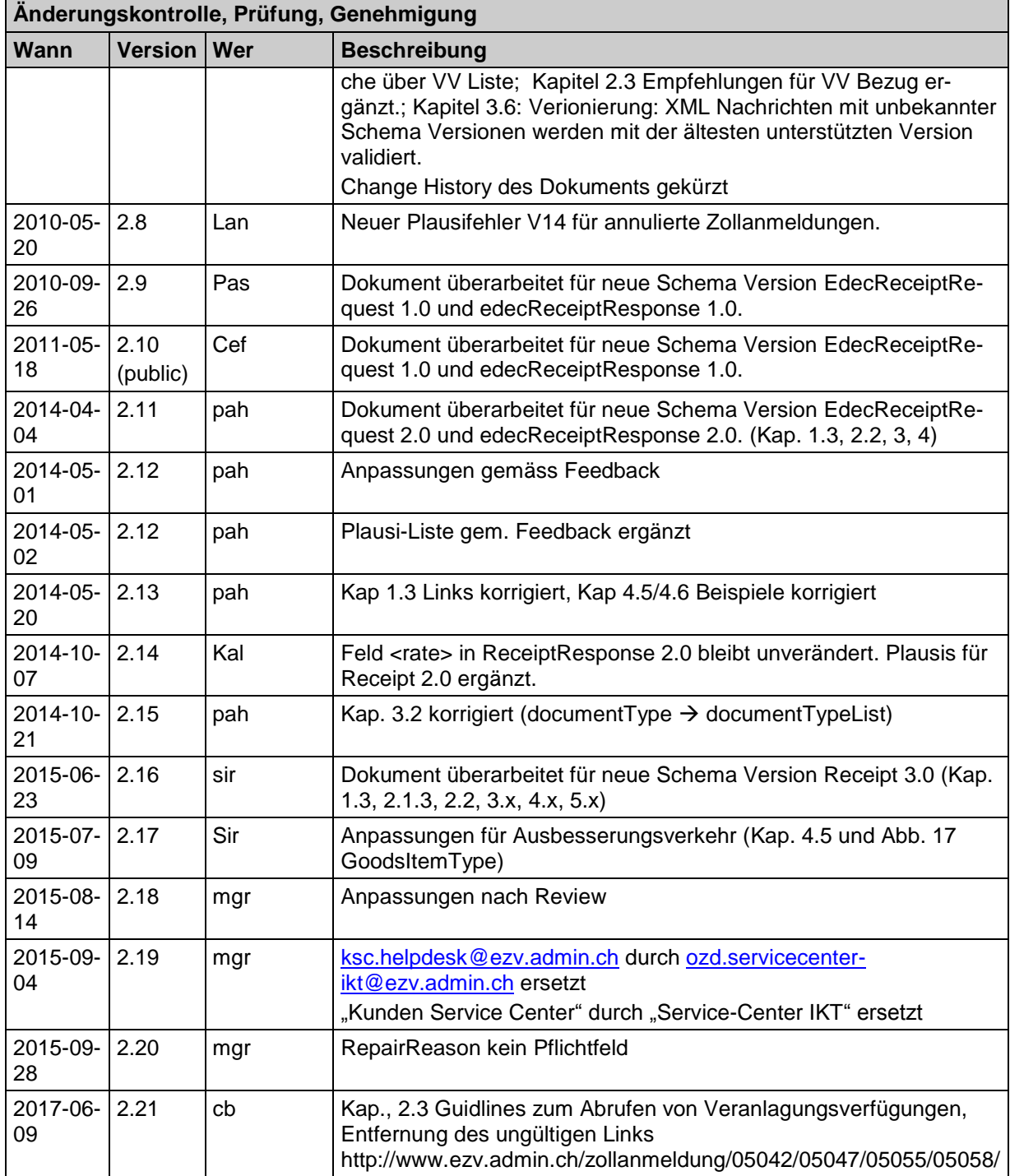

# **Inhaltsverzeichnis**

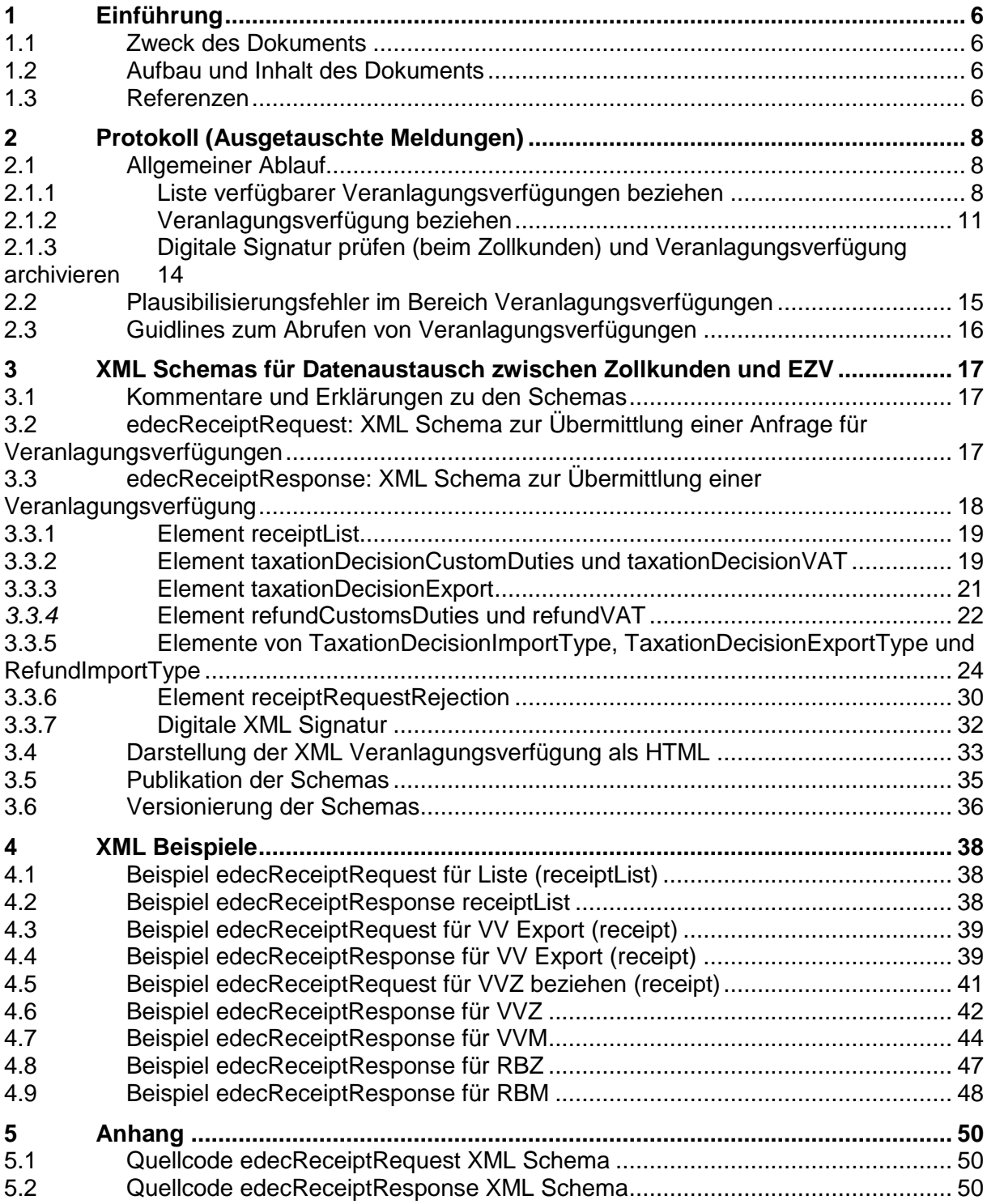

# **Abbildungsverzeichnis**

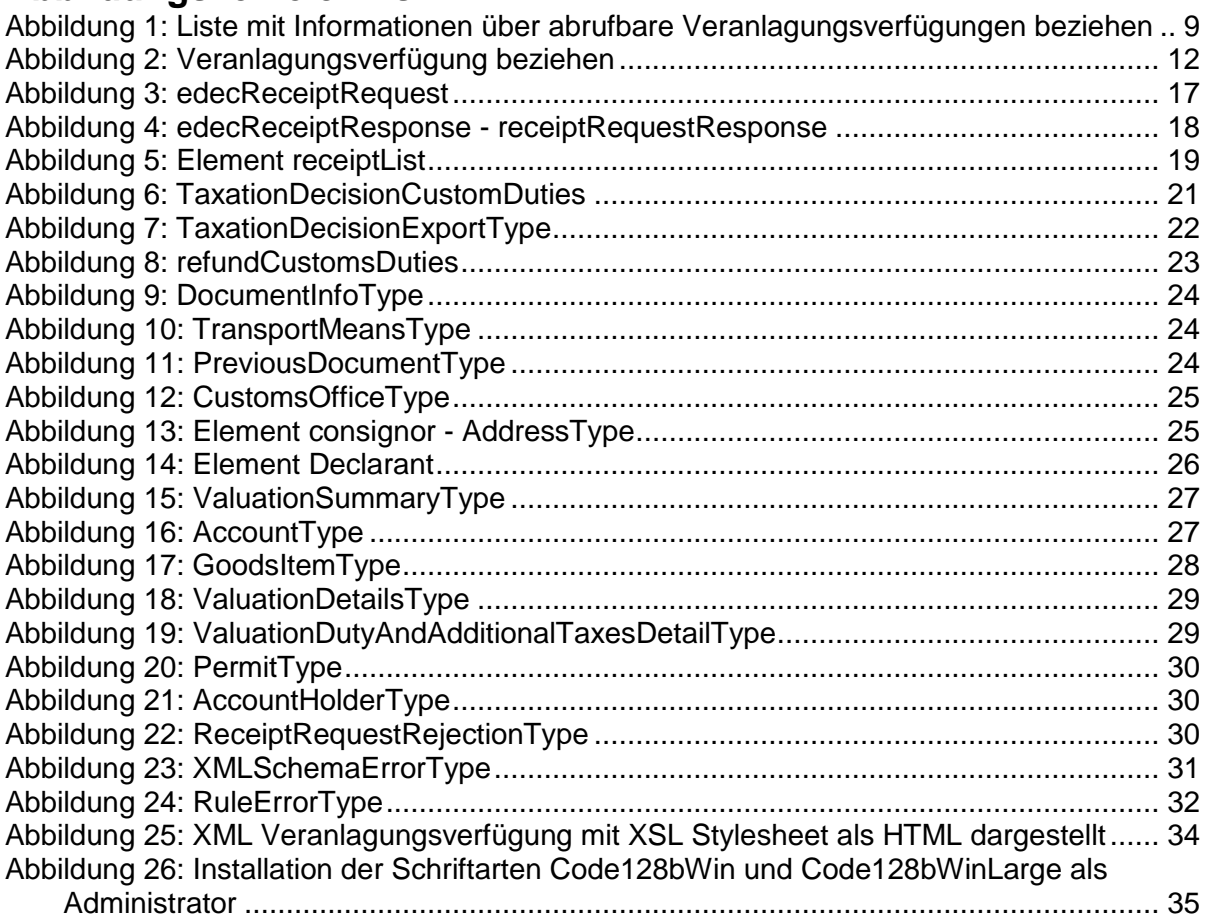

# <span id="page-5-0"></span>**1 Einführung**

# <span id="page-5-1"></span>**1.1 Zweck des Dokuments**

Zweck dieses Dokuments ist es, die Schnittstelle für das Beziehen der Veranlagungsverfügungen im e-dec System zu definieren. Der Nachrichtenfluss zwischen Zollkunden und dem Zoll wird im Detail dargestellt. Die aktuelle Version der XML Schemas für die Übermittlung von Anfragen durch die Zollkunden und für die Rückmeldung vom Zoll werden beschrieben.

# <span id="page-5-2"></span>**1.2 Aufbau und Inhalt des Dokuments**

Im Kapitel [2](#page-7-0) [Protokoll \(Ausgetauschte Meldungen\)](#page-7-0) wird erklärt, wie die Nachrichten ausgetauscht werden.

Im Kapitel [3](#page-16-0) [XML Schemas für Datenaustausch zwischen Zollkunden und EZV](#page-16-0) werden die XML Schemas edecReceiptRequest und edecReceiptResponse beschrieben. Danach wird mit Hilfe von Grafiken der Aufbau der XML Schemas dokumentiert.

Im Kapitel [4](#page-37-0) [XML Beispiele](#page-37-0) sind zwei Dummy XML Instanzen von edecReceiptRequest und edecReceiptResponse zu finden.

Im Anhang ist der Quellcode der beiden XML Schemas aufgeführt.

# <span id="page-5-3"></span>**1.3 Referenzen**

Die folgenden Dokumente wurden für die Erstellung der XML Schemas berücksichtigt. Es werden auch ergänzende Dokumente aufgeführt.

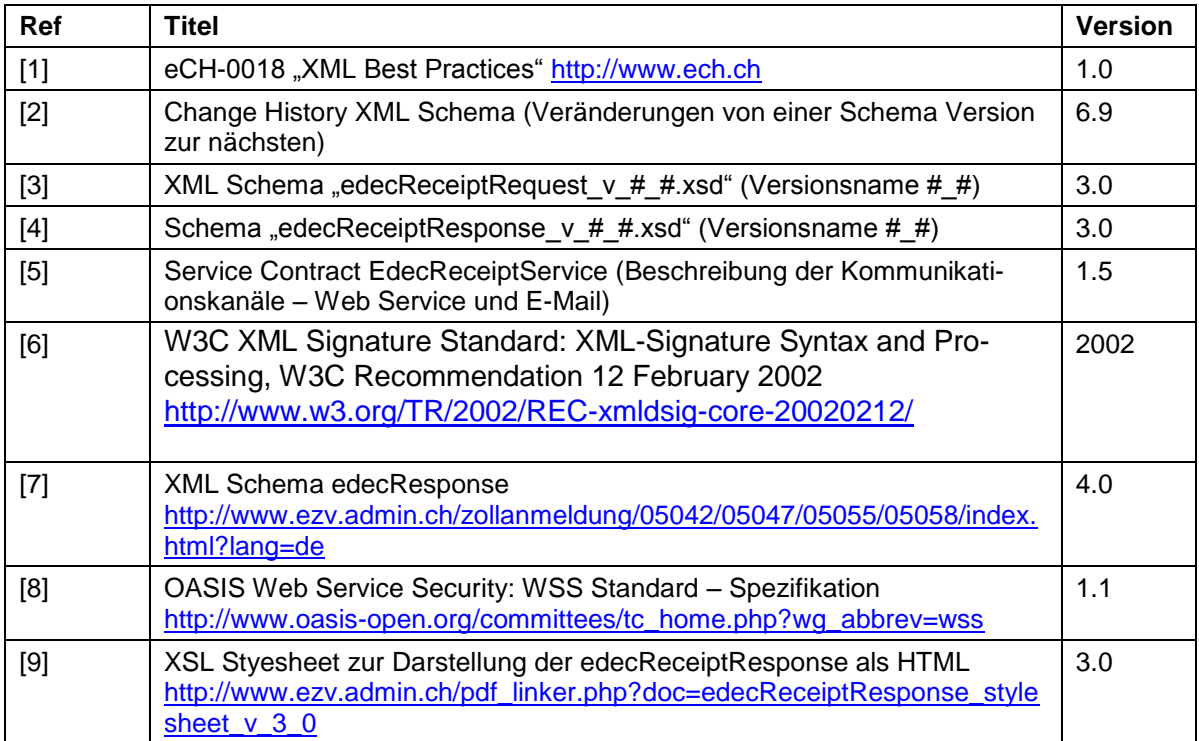

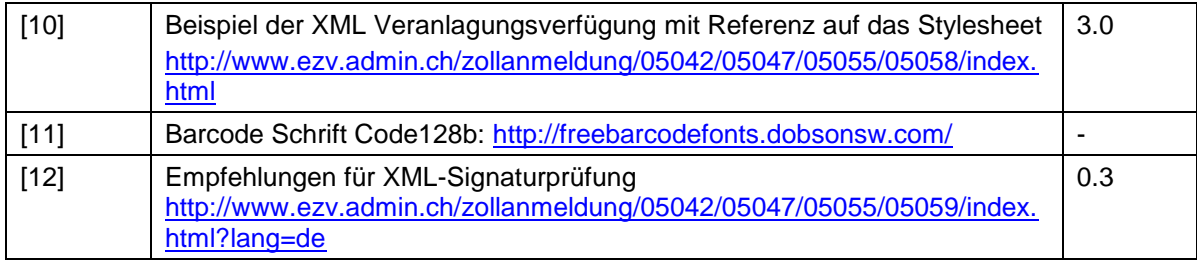

# <span id="page-7-0"></span>**2 Protokoll (Ausgetauschte Meldungen)**

In diesem Abschnitt wird der Ablauf des Nachrichtenaustausches zwischen dem System des Zollkunden und e-dec erläutert.

Der Nachrichtenaustausch erfolgt alternativ über Web Services oder E-Mail.

Informationen zu den Kommunikationskanälen sind im Dokument "Service Contract EdecReceiptService" [5] zu finden.

# <span id="page-7-1"></span>**2.1 Allgemeiner Ablauf**

Der Zollkunde schickt ein XML (eine Instanz von edecReceiptRequest) an das System edec, um eine Veranlagungsverfügung abzurufen. Als Antwort bekommt er im Erfolgsfall ein XML des Schemas edecReceiptResponse.

In diesem Kapitel wird der Bezug einer Export Veranlagungsverfügung beispielhaft beschrieben. Dieser Ablauf gilt aber auch für den Bezug von Import Veranlagungsverfügungen und Rückerstattungen.

## <span id="page-7-2"></span>**2.1.1 Liste verfügbarer Veranlagungsverfügungen beziehen**

[Abbildung 1](#page-8-0) zeigt den Nachrichtenaustauch beim Beziehen von Informationen über abrufbare Veranlagungsverfügungen. Der Zollkunde kann die Liste nach bestimmten Suchkriterien einschränken (z.B. Auflistung aller noch nicht abgerufenen Veranlagungsverfügungen).

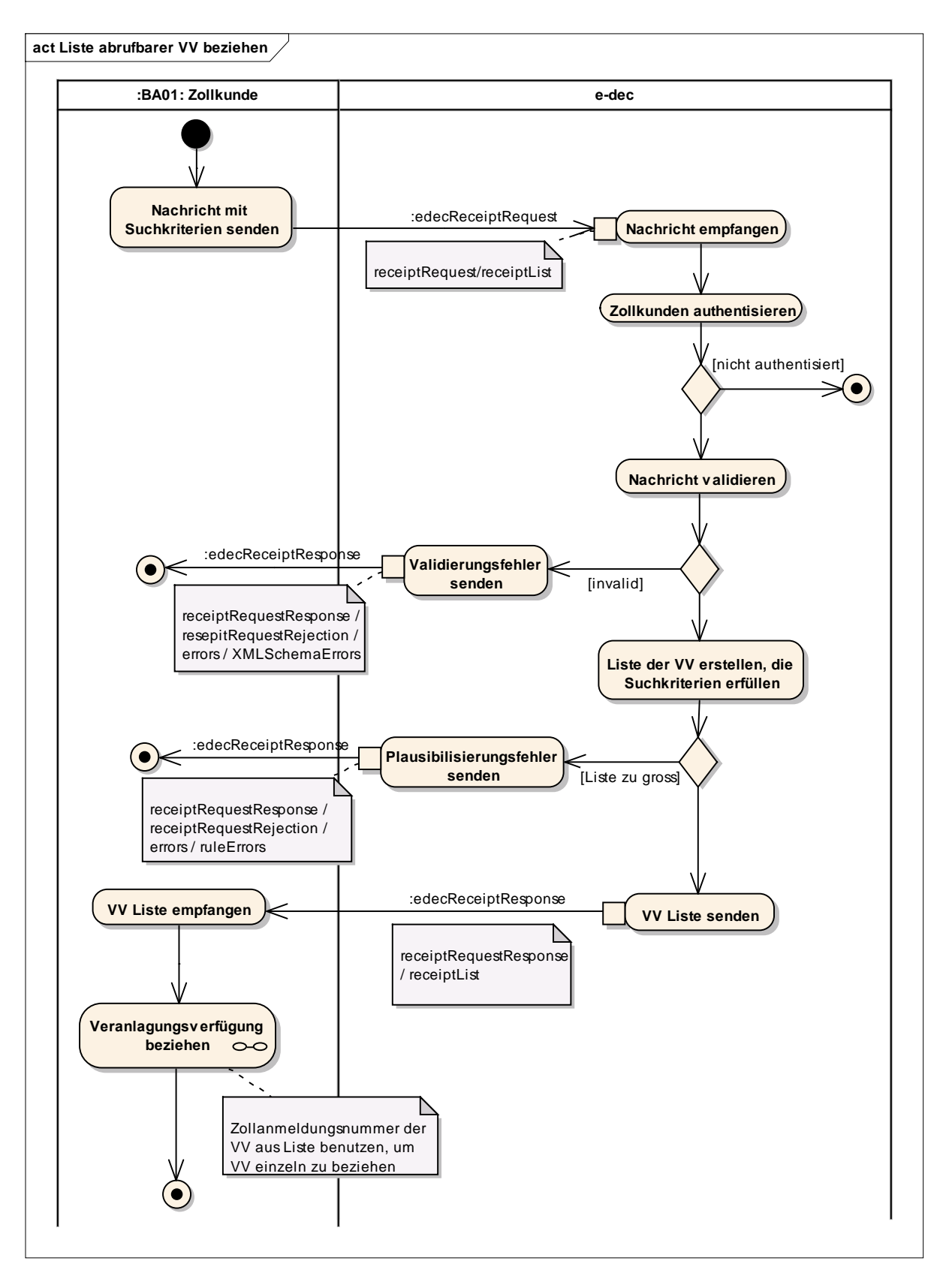

#### <span id="page-8-0"></span>**Abbildung 1: Liste mit Informationen über abrufbare Veranlagungsverfügungen beziehen**

Der Zollkunde schickt die Anfrage im edecReceiptRequest Format mit dem Element *receiptRequest/receiptList* (im SOAP Body beim Web Service oder als MIME Attachment beim E-Mail).

### **2.1.1.1 Zollkunden authentisieren - Authentisierung nicht OK**

Falls der Absender der Anfrage nicht bekannt ist, bekommt er keine Rückmeldung.

### **2.1.1.2 Nachricht validieren – XMLSchema Validierungsfehler senden (XMLSchema-Errors)**

E-dec schickt die Ablehnung wegen XMLSchema Validierungsfehler als Antwort mit einem (beim Web Service) oder zwei Teilen (nur bei E-Mail Kanal) zurück (siehe [Abbildung 1](#page-8-0) oder [Abbildung 2](#page-11-0) send validation errors):

 edecReceiptResponse Format mit der Fehlermeldung im *XMLSchemaErrors* Element (Sowohl beim Web Service wie beim E-Mail Kanal wird eine SOAP Nachricht zurückgeschickt. Der SOAP Body enthält die edecReceiptResponse, der SOAP Header enthält die digitale Signatur. E-Mail Attachment Name: edecReceiptResponse\_XMLSchemaErrors.xml)

Für E-Mail Kanal:

- Zweites Attachment mit Original-Nachricht, die abgelehnt wurde (Attachment Name: gleich wie Original).
- Mail Subject: "Message rejected by e-dec because validation failed"
- Mail Body: "Es wurde ein Fehler in der Zollanmeldung gefunden. Bitte entnehmen Sie die Details aus der ebenfalls angehängten Fehlermeldung. Die Anfrage wurde nicht verarbeitet. Diese Nachricht wurde automatisch generiert. Bitte antworten Sie nicht auf dieses Mail. Bei Fragen wenden Sie sich bitte an das Service-Center IKT der Eidgenössischen Zollverwaltung: [ozd.servicecenter-ikt@ezv.admin.ch.](mailto:ksc.helpdesk@ezv.admin.ch)"

### **2.1.1.3 Liste der VV erstellen, die Suchkriterien erfüllen**

Die Metadaten über die VV, welche die Suchkriterien erfüllen und vom Zollkunden bezogen werden können, werden zusammengestellt.

### **2.1.1.4 Plausibilisierungsfehler senden**

Für eine Liste der möglichen Plausibilisierungsfehler siehe Kapitel [2.2](#page-14-0) [Plausibilisierungsfeh](#page-14-0)[ler im Bereich Veranlagungsverfügungen.](#page-14-0)

E-dec schickt eine Antwort zurück. Diese enthält Informationen zur Ablehnung wegen Plausibilisierungsfehlern.

 edecReceiptResponse Format mit Details zu allen gefundenen Fehlern im Element *ruleErrors* (Sowohl beim Web Service wie beim E-Mail Kanal wird eine SOAP Nachricht zurückgeschickt. Der SOAP Body enthält die edecReceiptResponse, der SOAP Header enthält die digitale Signatur. Der E-Mail Attachment Name ist wie folgt zusammengesetzt: *plat-*

*form\_xmlDocumentType\_ruleErrors\_documentType\_requestorTraderIdentificationNumbe r\_dateTime.xml*

z.B. *e-dec\_edecReceiptResponse\_ruleErrors*\_taxationDecisionExport\_*2568\_ 20090120152015.*xml)

Für E-Mail Kanal:

- Mail Subject: "Message rejected by e-dec because of rule error"
- Mail Body: " Es wurde ein Fehler in der angehängten Zollanmeldung gefunden. Bitte entnehmen Sie die Details aus der ebenfalls angehängten Fehlermeldung. Die Anfrage wurde nicht verarbeitet.

Diese Nachricht wurde automatisch generiert. Bitte antworten Sie nicht auf dieses Mail. Bei Fragen wenden Sie sich bitte an das Service-Center IKT der Eidgenössischen Zollverwaltung: [ozd.servicecenter-ikt@ezv.admin.ch.](mailto:ksc.helpdesk@ezv.admin.ch)"

### **2.1.1.5 VV Liste senden**

Wenn eine Anfrage fehlerfrei verarbeitet wird, kommt eine Annahme-Meldung zurück (siehe [Abbildung 1\)](#page-8-0).

Die Antwort sieht folgendermassen aus:

 edecReceiptResponse Format mit dem Element *receiptList* (sowohl beim Web Service wie beim E-Mail Kanal wird eine SOAP Nachricht zurückgeschickt. Der SOAP Body enthält die edecReceiptResponse, der SOAP Header enthält die digitale Signatur. Der E-Mail Attachment Name ist wie folgt zusammengesetzt: *platform\_xmlDocumentType\_ receiptType \_requestorTraderIdentificationNumber* z.B. *e-dec\_ receiptResponse\_receiptList\_2568*.xml).

Für E-Mail Kanal:

- Mail Subject: "Message processed by e-dec"
- Mail Body: "Diese Nachricht wurde automatisch generiert. Bitte antworten Sie nicht auf dieses Mail. Bei Fragen wenden Sie sich bitte an das Service-Center IKT der Eidgenössischen Zollverwaltung: [ozd.servicecenter-ikt@ezv.admin.ch.](mailto:ksc.helpdesk@ezv.admin.ch)"

## <span id="page-10-0"></span>**2.1.2 Veranlagungsverfügung beziehen**

Die [Abbildung 2](#page-11-0) zeigt die ausgetauschten Nachrichten beim Abrufen der Veranlagungsverfügung.

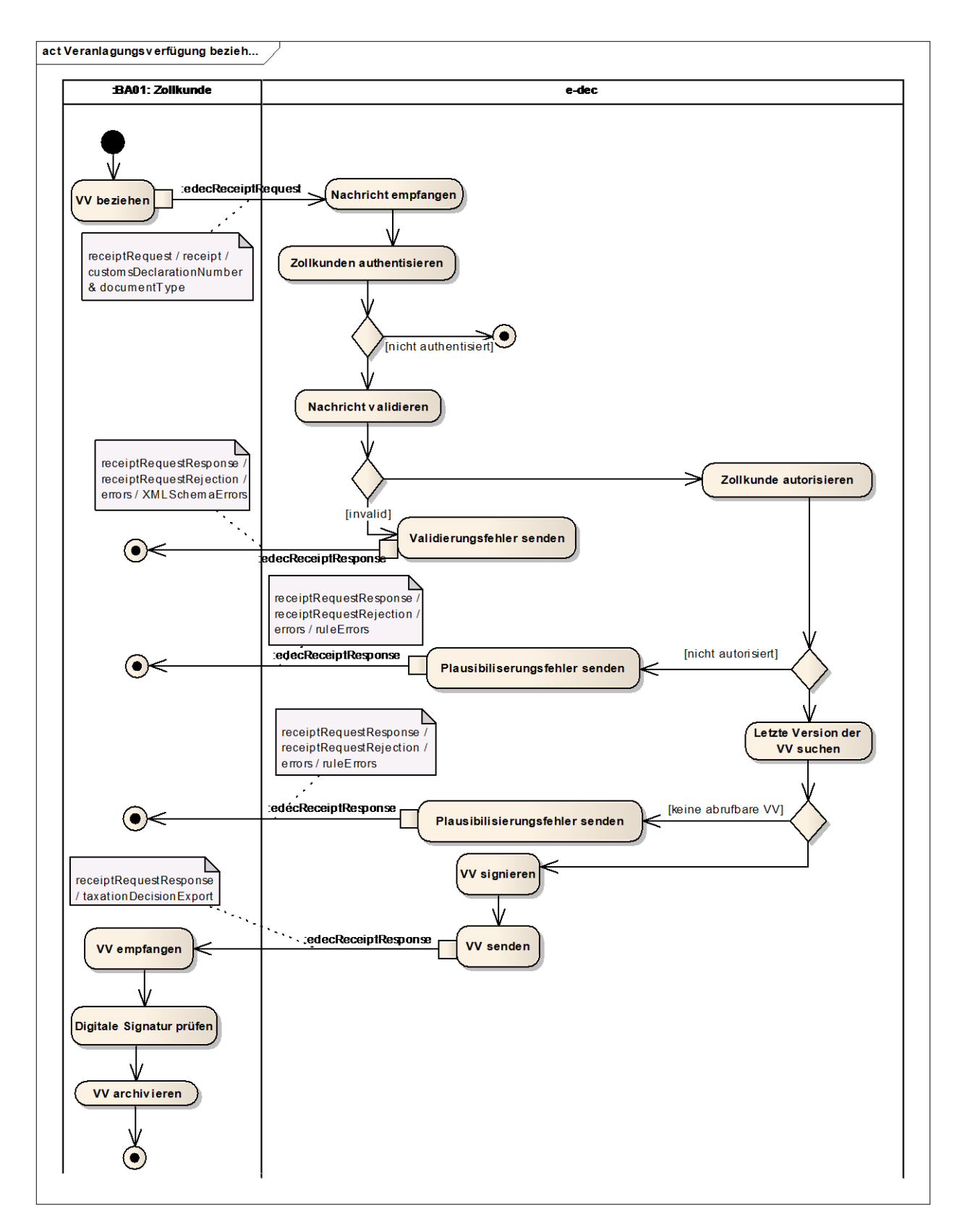

#### <span id="page-11-0"></span>**Abbildung 2: Veranlagungsverfügung beziehen**

Der Zollkunde schickt Daten im edecReceiptRequest Format mit dem Element *receiptRequest/receipt* (im SOAP Body beim Web Service oder als MIME Attachment beim E-Mail). Die Zollanmeldungsnummer (*customsDeclarationNumber*) und der Dokumenttyp (*documentType*, z.B. taxationDecisionExport) müssen mitgegeben werden.

### **2.1.2.1 Zollkunden authentisieren - Authentisierung nicht OK**

Falls der Absender der Anfrage nicht bekannt ist, bekommt er keine Rückmeldung.

### **2.1.2.2 Zollkunde authorisieren – Authorisierung nicht OK**

Wenn der Zollkunde nicht berechtigt ist, die gewünscht Veranlagungsverfügung abzurufen, wird dies in Fom einer Plausi-Fehlermeldung (*ruleErrors*) zurückgemeldet.

### **2.1.2.3 Übermittlung der Ablehnung wegen Plausibilisierungsfehler (ruleErrors)**

Enthält die Einfuhrzollanmeldung fachliche Fehler, werden Plausibilisierungsfehler zurückgemeldet (siehe [Abbildung 1](#page-8-0) oder [Abbildung 2\)](#page-11-0).

E-dec schickt eine Antwort zurück. Diese enthält Informationen zur Ablehnung wegen Plausibilisierungsfehlern.

 edecReceiptResponse Format mit Details zu allen gefundenen Fehlern im Element *ruleErrors* (Sowohl beim Web Service wie beim E-Mail Kanal wird eine SOAP Nachricht zurückgeschickt. Der SOAP Body enthält die edecReceiptResponse, der SOAP Header enthält die digitale Signatur. Der E-Mail Attachment Name ist wie folgt zusammengesetzt: *plat-*

*form\_xmlDocumentType\_ruleErrors\_documentType\_requestorTraderIdentificationNumbe r\_dateTime.xml*

z.B. *e-dec\_edecReceiptResponse\_ruleErrors*\_taxationDecisionExport\_*2568\_ 20090120152015.*xml)

Für E-Mail Kanal:

- Mail Subject: "Message rejected by e-dec because of rule error"
- Mail Body: " Es wurde ein Fehler in der angehängten Zollanmeldung gefunden. Bitte entnehmen Sie die Details aus der ebenfalls angehängten Fehlermeldung. Die Anfrage wurde nicht verarbeitet. Diese Nachricht wurde automatisch generiert. Bitte antworten Sie nicht auf dieses Mail. Bei Fragen wenden Sie sich bitte an das Service-Center IKT der Eidgenössischen Zollverwaltung: [ozd.servicecenter-ikt@ezv.admin.ch.](mailto:ksc.helpdesk@ezv.admin.ch)"

### **2.1.2.4 Veranlagungsverfügung senden**

Wenn eine Anfrage fehlerfrei verarbeitet wird, kommt eine Annahme-Meldung zurück (siehe [Abbildung 2\)](#page-11-0).

Die Antwort sieht folgendermassen aus:

 edecReceiptResponse Format mit dem Element *receipt* (Sowohl beim Web Service wie beim E-Mail Kanal wird eine SOAP Nachricht zurückgeschickt. Der SOAP Body enthält die edecReceiptResponse, der SOAP Header enthält die digitale Signatur. Der E-Mail Attachment Name ist wie folgt zusammengesetzt: *platform\_DocumentType\_receiptType\_ documentType\_documentNumber\_version\_traderIdentificationNumber\_ declarantNumber.xml* z.B. *e-dec\_receiptResponse\_receipt\_taxationDecisionVAT\_ 09CHEE000000485198\_1\_2586\_1.xml*).

Für E-Mail Kanal:

- Mail Subject: "Message processed by e-dec"
- Mail Body: "Diese Nachricht wurde automatisch generiert. Bitte antworten Sie nicht auf dieses Mail.

Bei Fragen wenden Sie sich bitte an das Service-Center IKT der Eidgenössischen Zollverwaltung: [ozd.servicecenter-ikt@ezv.admin.ch.](mailto:ksc.helpdesk@ezv.admin.ch)"

### <span id="page-13-0"></span>**2.1.3 Digitale Signatur prüfen (beim Zollkunden) und Veranlagungsverfügung archivieren**

Der Empfänger der elektronischen Veranlagungsverfügung ist von Gesetzes wegen verpflichtet, die digital signierte Veranlagungsverfügung zu archivieren.

Ausserdem muss die digitale Signatur geprüft werden. Die Prüfungsprotokolle sind ebenfalls zu archivieren.

Nach Empfang der Antwort muss der Zollkunde die digitale Signatur der Veranlagungsverfügung prüfen, um sicherzustellen, dass die Daten nicht verändert wurden und die Veranlagungsverfügung tatsächlich von der Eidgenössischen Zollverwaltung ausgestellt wurde.

Das Prüfungsprotokoll soll darüber Auskunft geben, ob eine Signaturprüfung durchgeführt wurde und was das Ergebnis war.

Es wird empfohlen, die folgenden Informationen im Protokoll der Signaturprüfung festzuhalten<sup>1</sup> :

- Datum und Zeit der Signaturprüfung
- Eine eindeutige Identifikation der eVV (Nr. und Version der eVV im Element *DocumentInformationType/documentNumber und DocumentInformation-Type/documentVersion und DocumentInformationType/documentType*)
- Bericht über die Prüfung der Integrität der eVV (Prüfung der eVV im SOAP Body mit Hilfe des im SOAP Header enthaltenen e-dec Zertifikats)
- Bericht über die Prüfung der Gültigkeit des Zertifikats zum Signaturerstellungsdatum (Ablaufdatum des e-dec Zertifikats und Prüfung der Certificate Revocation List)
- Bericht über die Prüfung des Absenders (Sicherstellung, dass das in der SOAP Nachricht gesendete Zertifikat von der EZV stammt. Diese Prüfung erfolgt mit Hilfe der Prüfung der Certificate Chain unter Berücksichtigung des zum Signatur-Zeitpunkt gültigen Certificate Authority Zertifikats (Swiss Government Regular CA 01))

Als Prüfprotokoll kann eine Text-Datei verwendet werden (z.B. XML, ASCI, CSV, TXT).

Die digitale Signatur ist WS-Security Standardkonform im SOAP Header der edecReceiptResponse XML Nachricht enthalten. Die Signatur signiert den SOAP Body.

Zur Prüfung können Web Service Stacks verwendet werden, die WS-Security unterstützen.

Die folgenden Libraries unterstützen WS-Security (Liste nicht abschliessend)

- Microsoft Web Service Enhancements (siehe z.B. [http://msdn.microsoft.com/en](http://msdn.microsoft.com/en-us/library/ms996951.aspx)[us/library/ms996951.aspx](http://msdn.microsoft.com/en-us/library/ms996951.aspx) -> Verifying the Digital Signature)
- Java:

-

<sup>1</sup> Die Eidgenössische Steuerverwaltung ESTV macht keine Vorgabe über den genauen Inhalt und die Form des Protokolls.

- o IAIK Crypto Kits [\(http://jce.iaik.tugraz.at/sic/products/xml\\_security\)](http://jce.iaik.tugraz.at/sic/products/xml_security)
- o WSS4J (open source [http://ws.apache.org/wss4j/\)](http://ws.apache.org/wss4j/)

OpenSSL kann nicht für die Signaturprüfung benutzt werden. Das Tool funktioniert für die Signaturprüfung mit SMIME (E-Mails).

Informationen über die digitale Signatur sind auch im Dokument *Service Contract EdecReceiptService* [5] zu finden. Eine Liste von Toolkits zur Überprüfung digitaler Signaturen sowie eine Beispiel-Implementierung sind im Dokument *Empfehlungen für XML-Signaturprüfung* [15] zu finden.

# <span id="page-14-0"></span>**2.2 Plausibilisierungsfehler im Bereich Veranlagungsverfügungen**

Die folgenden Fehler können von e-dec als Plausibilisierungsfehler (plausiError) zurückgeschickt werden:

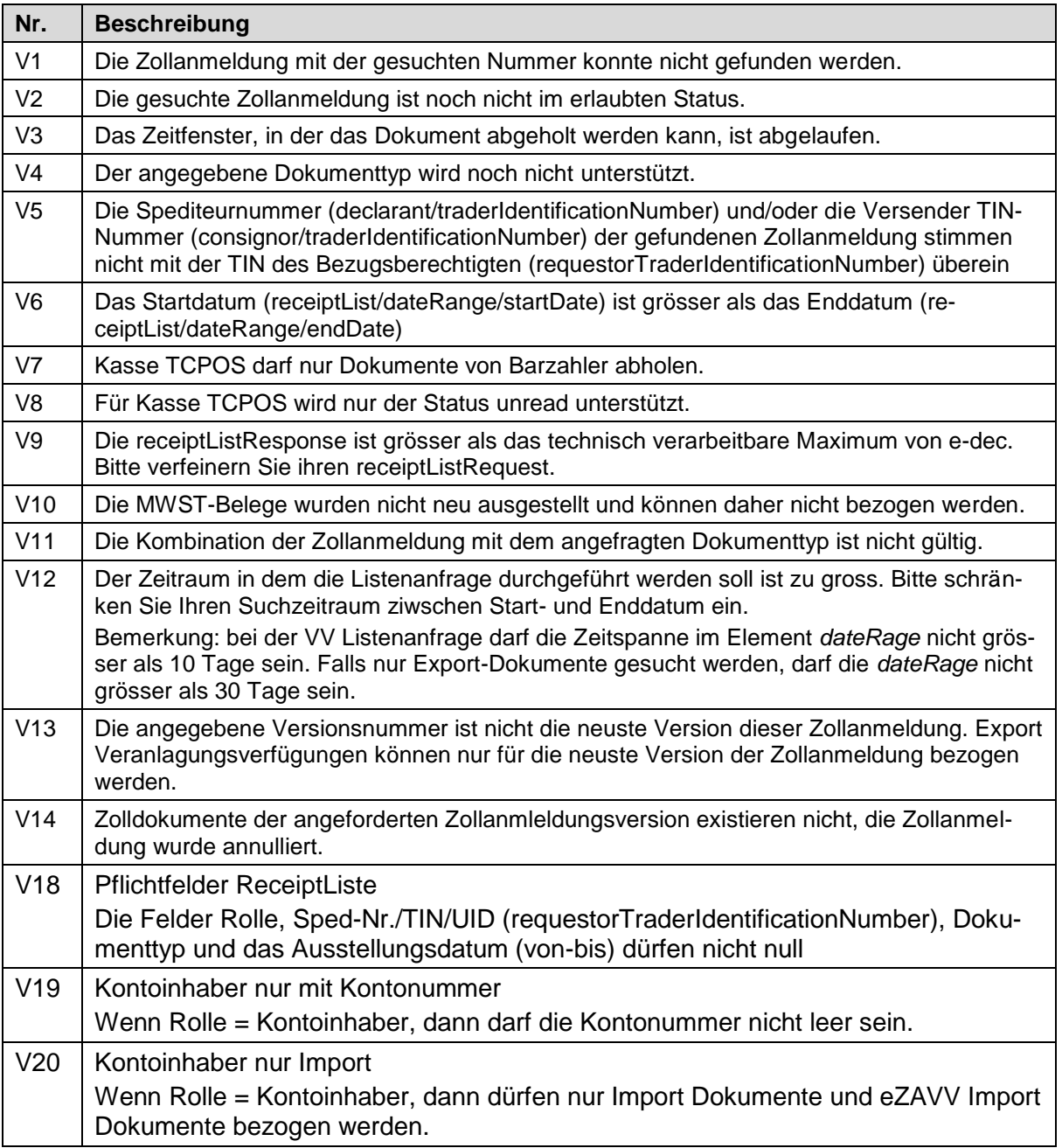

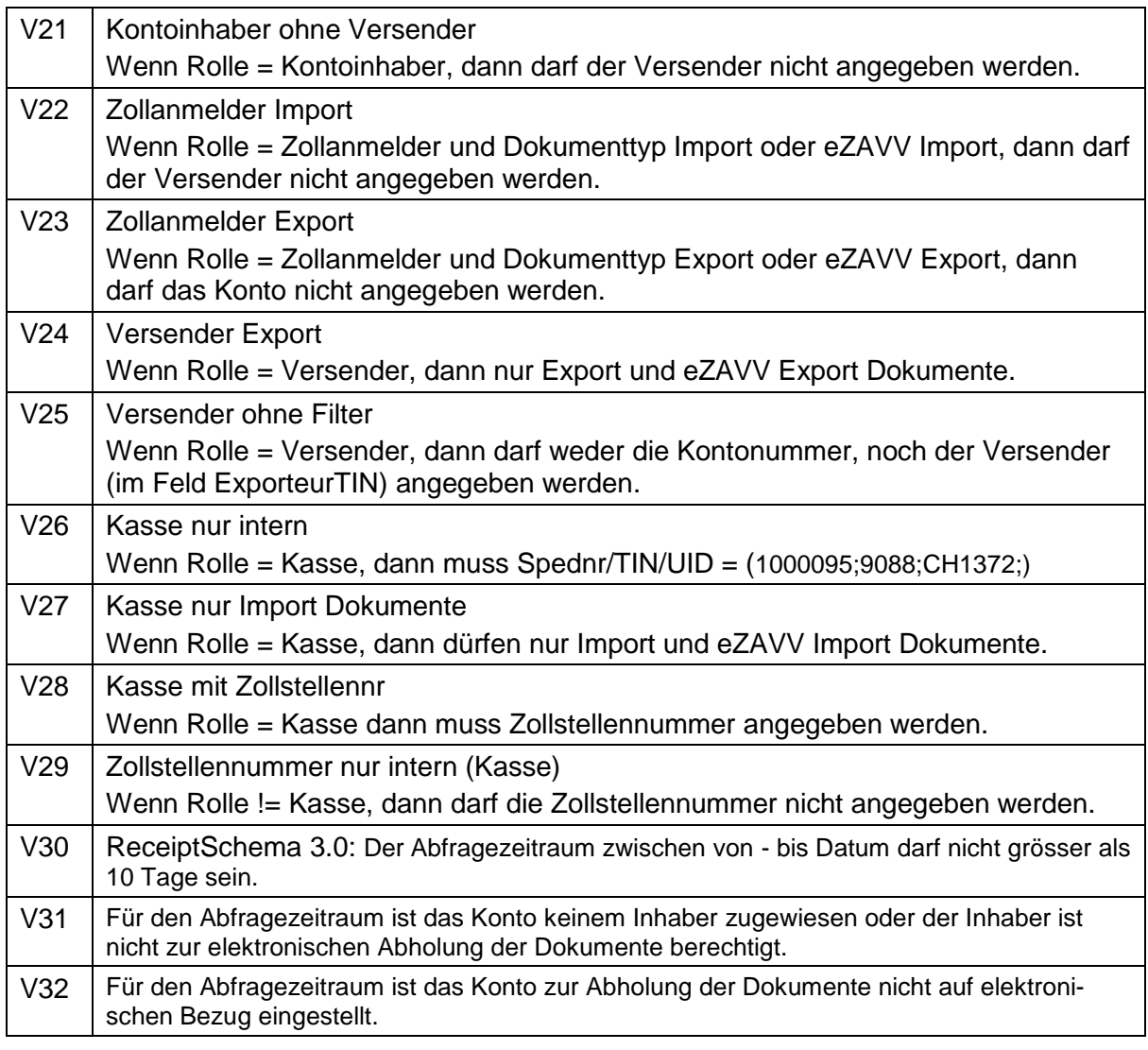

# <span id="page-15-0"></span>**2.3 Guidlines zum Abrufen von Veranlagungsverfügungen**

Bitte beachten sie die technischen Guidelines für den eVV-Bezug bei "weitere Infos" unter [http://www.ezv.admin.ch/zollanmeldung/05042/05047/05055/05058/index.html?download=NHzLpZeg](http://www.ezv.admin.ch/zollanmeldung/05042/05047/05055/05058/index.html?download=NHzLpZeg7t,lnp6I0NTU042l2Z6ln1acy4Zn4Z2qZpnO2Yuq2Z6gpJCDfIN6e2ym162epYbg2c_JjKbNoKSn6A--) 7t.lnp6I0NTU042l2Z6ln1acy4Zn4Z2qZpnO2Yuq2Z6qpJCDfIN6e2ym162epYbq2c\_JiKbNoKSn6A--

# <span id="page-16-0"></span>**3 XML Schemas für Datenaustausch zwischen Zollkunden und EZV**

# <span id="page-16-1"></span>**3.1 Kommentare und Erklärungen zu den Schemas**

In diesem Abschnitt werden die edecReceiptRequest und edecReceiptResponse XML Schemas in graphischer Form dargestellt. Die Abbildungen basieren auf der Version 3.0 der Schemas (Stand Juli 2015).

# <span id="page-16-2"></span>**3.2 edecReceiptRequest: XML Schema zur Übermittlung einer Anfrage für Veranlagungsverfügungen**

Die Schema Location dieser Version lautet:

xsi:schemaLocation="http://www.e-dec.ch/xml/schema/edecReceiptRequest/v3 http://www.ezv.admin.ch/pdf\_linker.php?doc=edecReceiptRequest\_v\_3\_0".

Dieses Schema definiert die XML Instanzen zur Übermittlung von Anfragen für Veranlagungsverfügungen. Es kann entweder eine Liste mit Meta-Informationen über Veranlagungsverfügungen oder eine einzelne Veranlagungsverfügung abgerufen werden.

In einem *receiptRequest* (siehe [Abbildung 3\)](#page-16-3) muss der Bezüger seine Identifikationsnummer (*requestorTraderIdentificationNumber*) angeben. Mit Hilfe dieser TIN wird geprüft, ob der Zollkunde bekannt ist (Authentisierung).

Ein Bezüger kann nur Veranlagungsverfügungen zu Zollanmeldungen abrufen, die von ihm deklariert wurden und/oder bei denen er als Beteiligter (Versender/ Ausführer) aufgeführt ist:

- Im ersten Fall muss *requestorTraderIdentificationNumber* gleich *declarant/traderIdentificationNumber* in der Original-Zollanmeldung sein.
- Im zweiten Fall muss *requestorTraderIdentificationNumber* gleiche *consignor/traderIdentificationNumber* in der Original-Zollanmeldung sein.

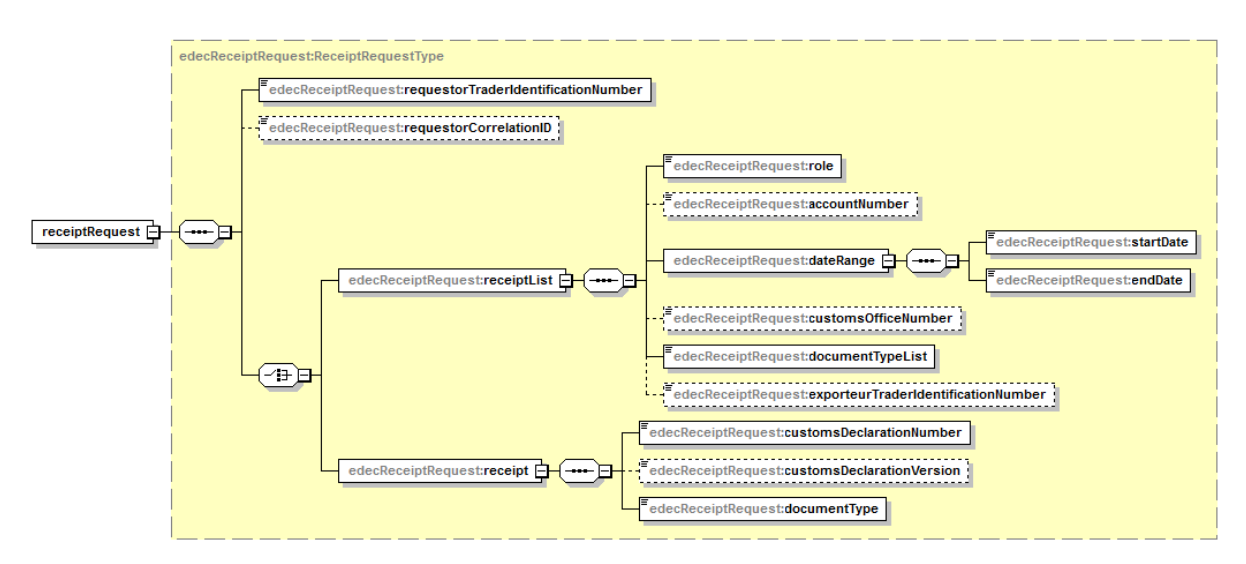

### <span id="page-16-3"></span>**Abbildung 3: edecReceiptRequest**

Es kann entweder ein *receipt* oder ein *receiptList* Element geben.

Soll eine Liste mit Meta-Informationen über bestimmte Veranlagungsverfügungen abgerufen werden, muss das Element *receiptList* benutzt werden. Es können verschiedene Suchkriterien mitgegeben werden. Eine Zeitspanne (*dateRange*) muss zwingend angegeben werden, ebenso die Rolle (*role*) und der gesuchte Dokumenttyp (*documentTypeList*). Alle weiteren Suchkriterien sind optional. Die Zeitspanne muss bestimmte Regeln erfüllen, sonst wird ein Plausi-Fehler zurückgegeben (siehe Kapitel [2.2](#page-14-0) [Plausibilisierungsfehler im Bereich Ver](#page-14-0)[anlagungsverfügungen\)](#page-14-0).

Soll eine Veranlagungsverfügung bezogen werden, muss das Element *receipt* gesetzt werden. Es kann immer nur ein Dokument pro Abfrage bezogen werden.

# <span id="page-17-0"></span>**3.3 edecReceiptResponse: XML Schema zur Übermittlung einer Veranlagungsverfügung**

Die Schema Location dieser Version lautet:

xsi:schemaLocation="http://www.e-dec.ch/xml/schema/edecReceiptResponse/v3 http://www.ezv.admin.ch/pdf\_linker.php?doc=edecReceiptResponse\_v\_3\_0".

Ein Dummy Beispiel XML Dokument im edecReceiptResponse Format ist in *[4](#page-37-0) [XML Beispiele](#page-37-0)* zu finden.

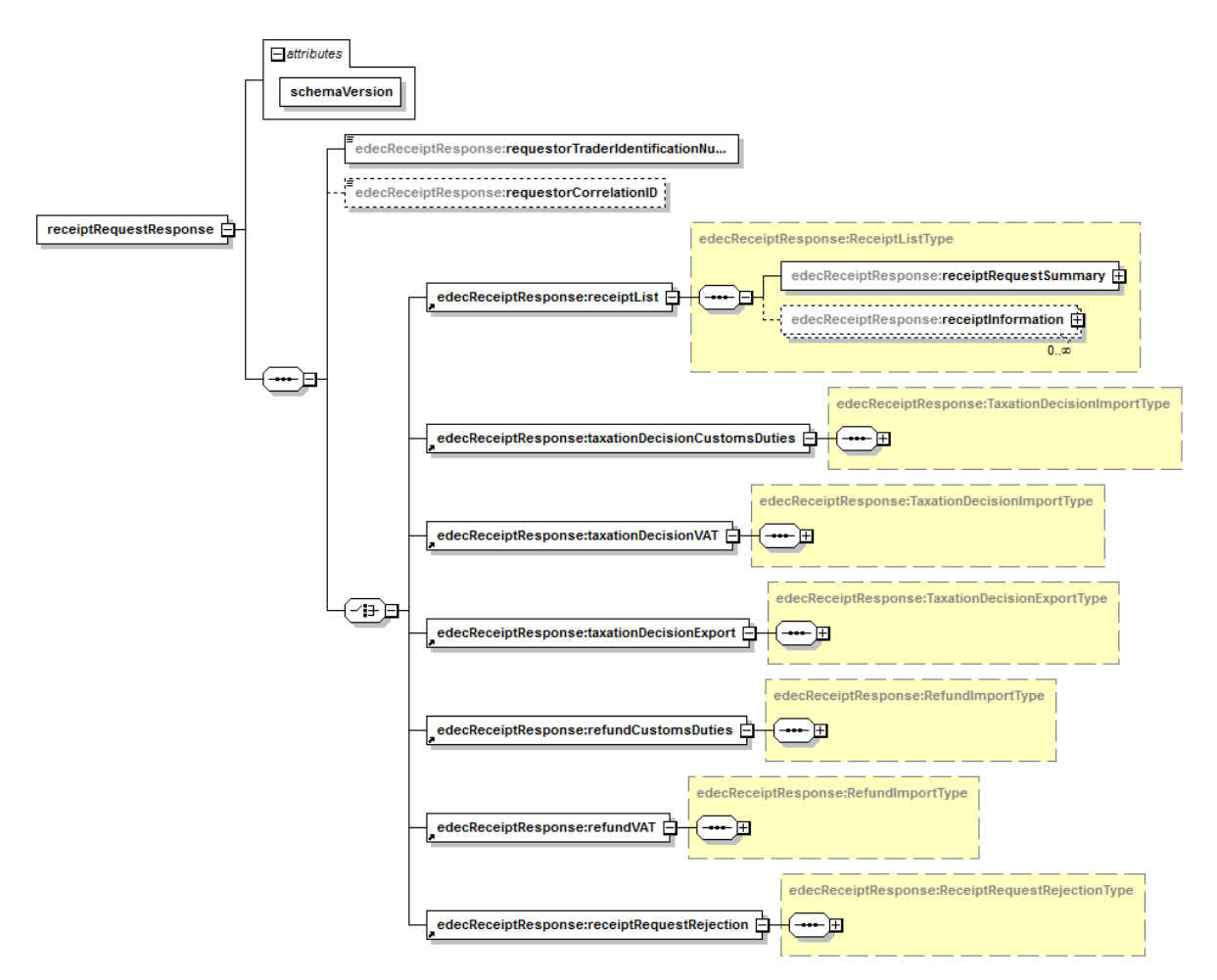

<span id="page-17-1"></span>**Abbildung 4: edecReceiptResponse - receiptRequestResponse**

Das Root-Element des *edecReceiptResponse* Schemas heisst *receiptRequestResponse* und enthält als Kindelemente jeweils das Element *requestorTraderIdentificationNumber, optional ein* requestorCorrelationID Element und jeweils genau ein Kinderelement aus folgender Liste:

- *receiptList (Liste von Veranlagungsverfügungsnummern),*
- *taxationDecisionCustomsDuties (Veranlagungsverfügung Zoll - VVZ), (Import)*
- *taxationDecisionVAT (Veranlagungsverfügung MWST - VVM), (Import)*
- *taxationDecisionExport (Veranlagungsverfügung für Export - eVV),*
- *refundCustomsDuties (Rückerstattungsbeleg Zoll - RBZ), (Import)*
- *refundVAT (Rückerstattungsbeleg MWST - RBM), (Import)*
- *Im Fehlerfall wird ein Element receiptRequestRejection benutzt.*

Im Folgenden werden die Kindelemente im Detail beschrieben.

### <span id="page-18-0"></span>**3.3.1 Element receiptList**

Das Element *receiptList* enthält eine Liste von Metadaten über Veranlagungsverfügungen (siehe [Abbildung 5\)](#page-18-2). Mit dieser Liste kann man herausfinden, welche Veranlagungsverfügungen zur Verfügung stehen oder noch nicht bezogen worden sind. Das Element ist vom Typ ReceiptListType

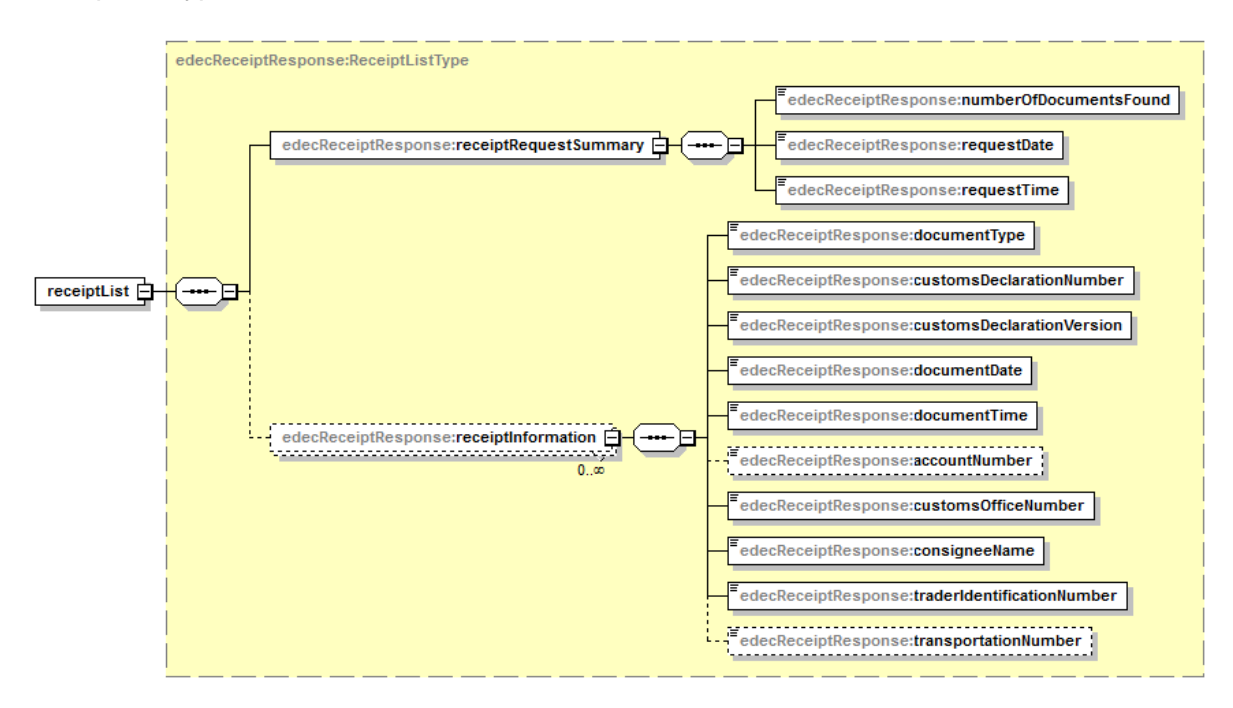

#### <span id="page-18-2"></span>**Abbildung 5: Element receiptList**

### <span id="page-18-1"></span>**3.3.2 Element taxationDecisionCustomDuties und taxationDecisionVAT**

Die Elemente *taxationDecisionCustomDuties* und *taxationDecisionVAT* beschreiben eine Veranlagungsverfügung Import (auch elektronische Veranalgungsverfügung oder eVV genannt). Die Veranlagungsverfügung Zoll (VVZ) und die Veranlagunsgverfürgung Mehrwert-

steuer (VVM) sind vom Typ *TaxationDecisionImportType* (siehe [Abbildung 6: TaxationDeci](#page-20-1)[sionCustomDuties\)](#page-20-1).

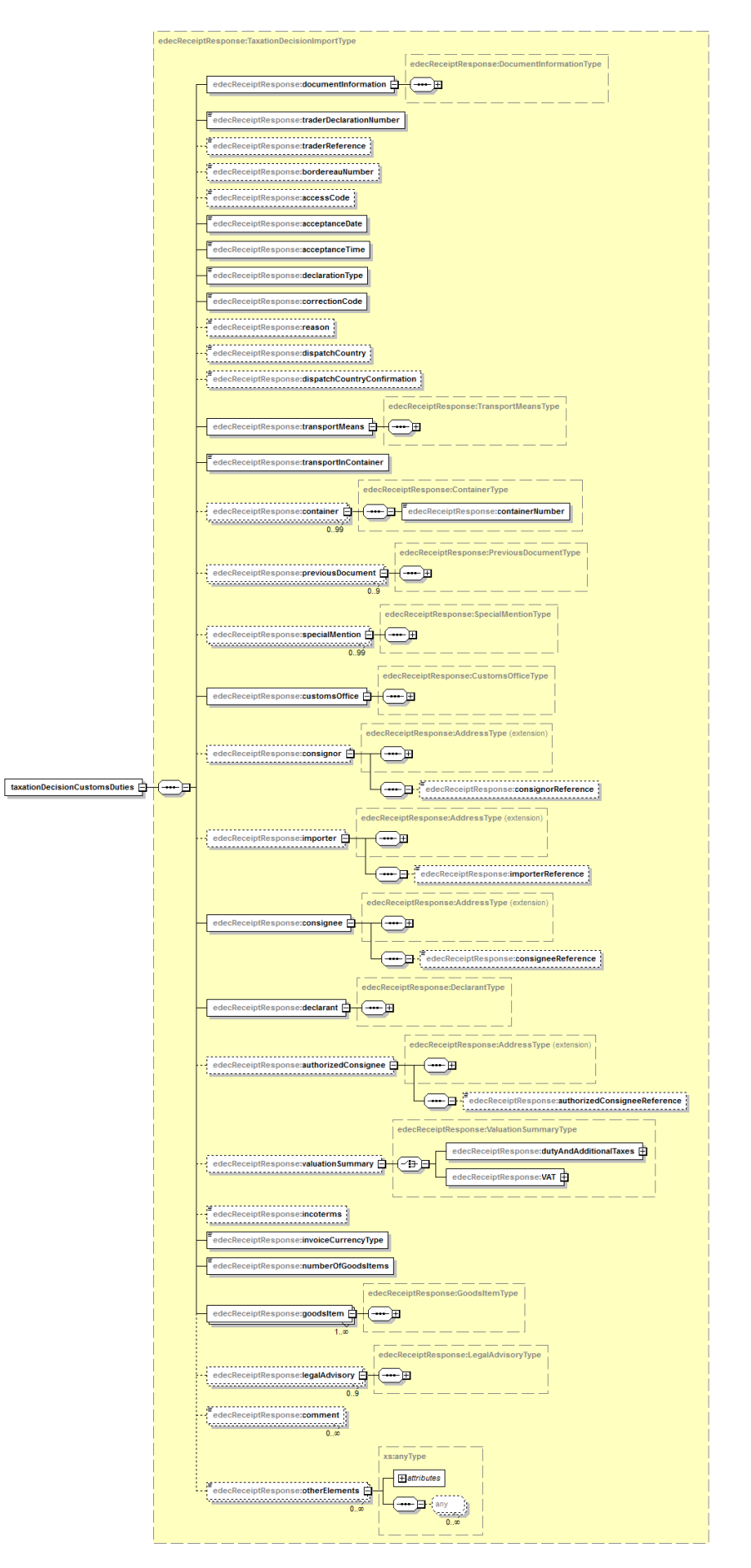

### <span id="page-20-1"></span>**Abbildung 6: TaxationDecisionCustomDuties**

## <span id="page-20-0"></span>**3.3.3 Element taxationDecisionExport**

Das Element *taxationDecisionExport* beschreibt eine Veranlagungsverfügung Export (auch elektronische Veranalgungsverfügung oder eVV genannt). Es ist vom Typ *TaxationDecision-ExportType* (siehe [Abbildung 7\)](#page-21-1).

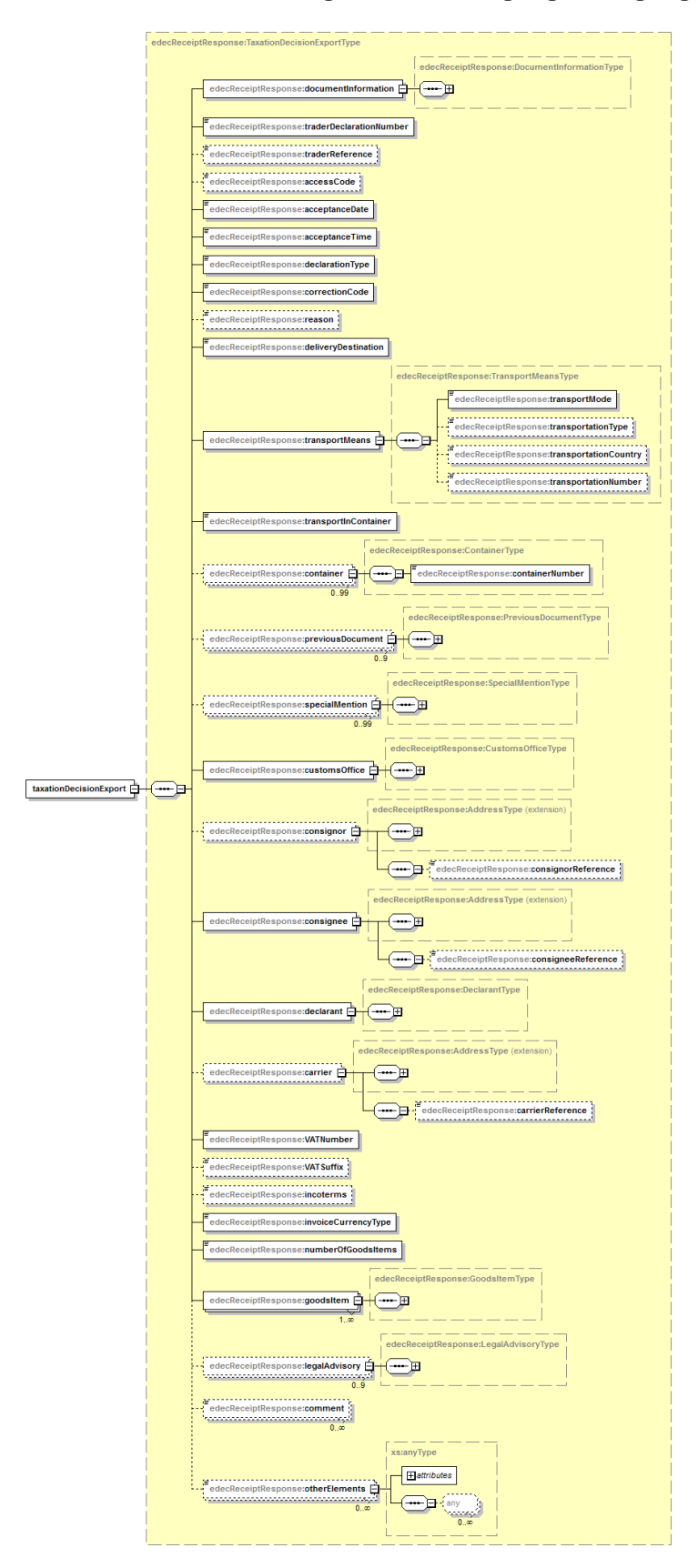

#### <span id="page-21-1"></span>**Abbildung 7: TaxationDecisionExportType**

### <span id="page-21-0"></span>*3.3.4* **Element refundCustomsDuties und refundVAT**

Die Elemente *refundCustomsDuties* und *refundVAT* beschreiben eine Rückerstattung Import (auch elektronische Rückerstattung genannt). Zum Beispiel eine Rückerstattung Zoll (RBZ)

oder Rückerstattung Mehrwertsteuer (RBM). Die Rückerstattungen sind vom Typ *RefundImportType* (siehe [Abbildung 8: refundCustomsDuties\)](#page-22-0).

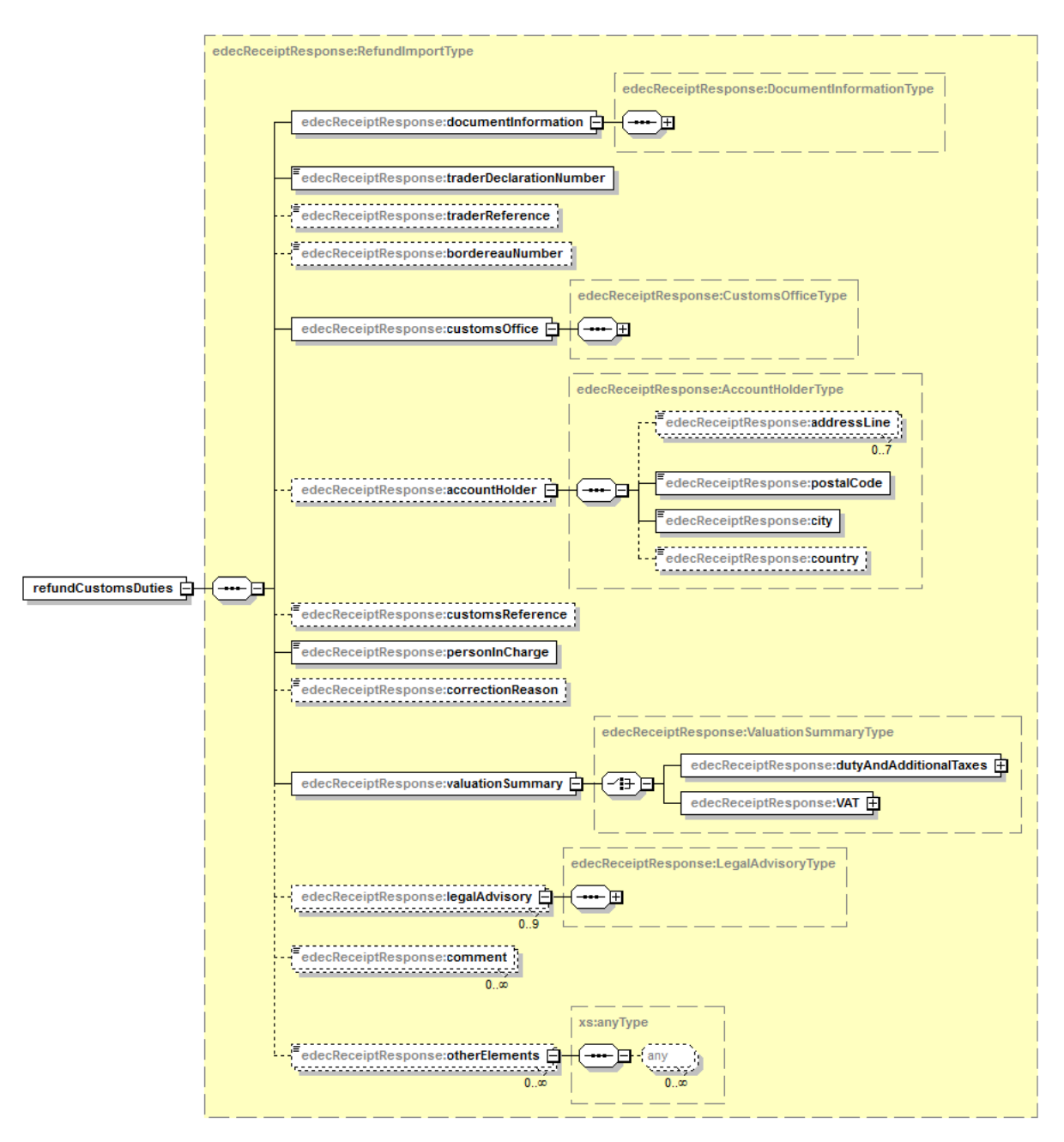

<span id="page-22-0"></span>**Abbildung 8: refundCustomsDuties**

### <span id="page-23-0"></span>**3.3.5 Elemente von TaxationDecisionImportType, TaxationDecisionExportType und RefundImportType**

In diesem Kapitel werden ausgewählte Kindelemente von *TaxationDecisionImportType, TaxationDecisionExportType* und *RefundImportType* aus dem vorhergehenden Kapitel beschrieben.

**Hinweis**: Da die drei Typen sehr ähnlich sind, werden die wichtigsten gemeinsamen Elemente beschrieben.

Das Element *documentInformation* enthält Metadaten über eine Veranlagungsverfügung. Es ist vom Typ *DocumentInformationType*.

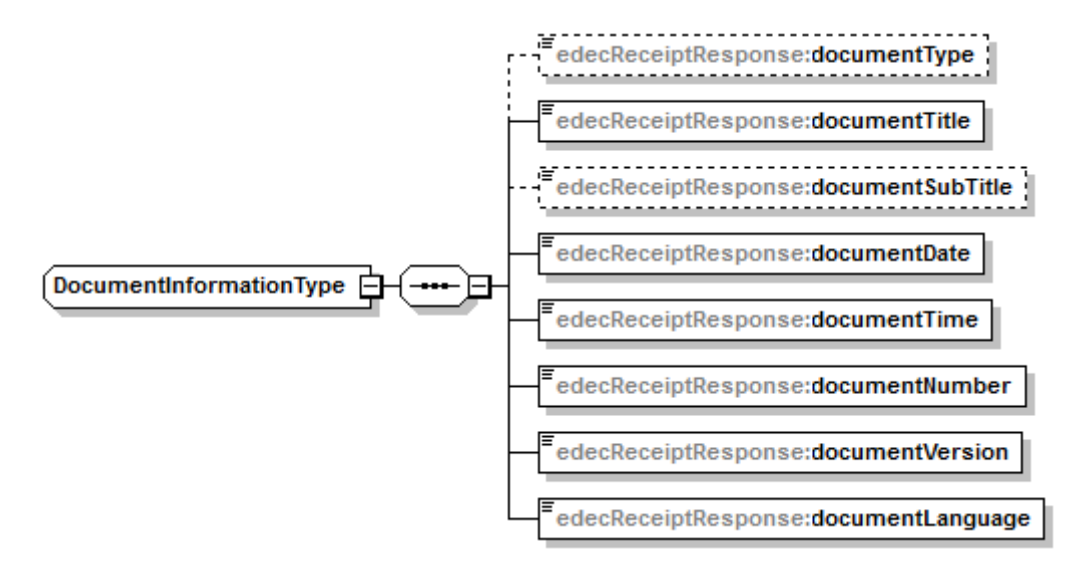

### <span id="page-23-1"></span>**Abbildung 9: DocumentInfoType**

Das Element *transportMeans* bildet transportbezogene Informationen ab. Es ist vom Typ *TransportMeansType* (siehe [Abbildung 10\)](#page-23-2).

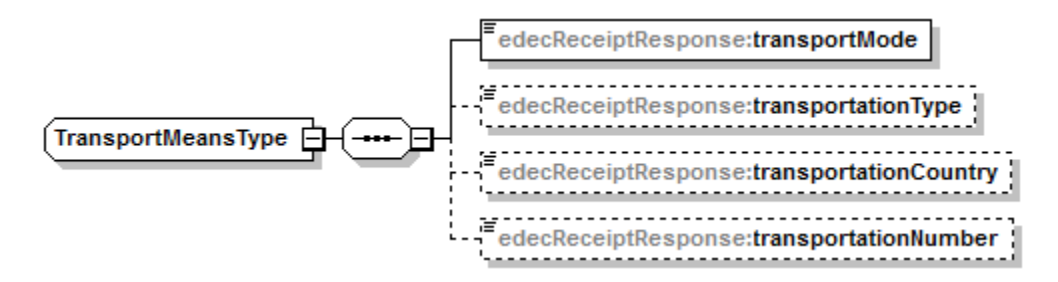

#### <span id="page-23-2"></span>**Abbildung 10: TransportMeansType**

Das Element *previousDocument* enthält Referenzen zu Dokumenten (summarische Anmeldung). Es ist vom Typ *PreviousDocumentType* (siehe [Abbildung 11\)](#page-23-3).

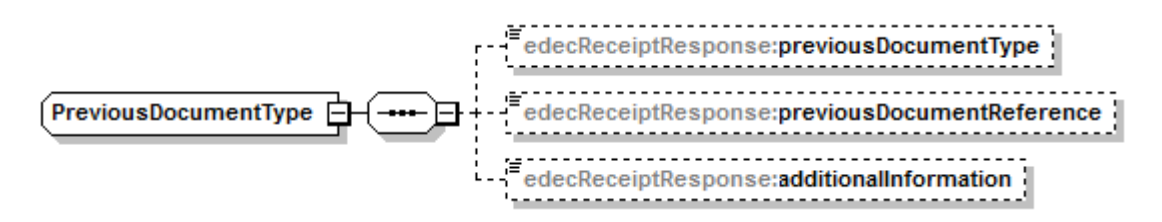

#### <span id="page-23-3"></span>**Abbildung 11: PreviousDocumentType**

Das Element *customsOffice* enthält Informationen über die Zollstelle. Es ist vom Typ *CustomsOfficeType* (siehe [Abbildung 11\)](#page-23-3).

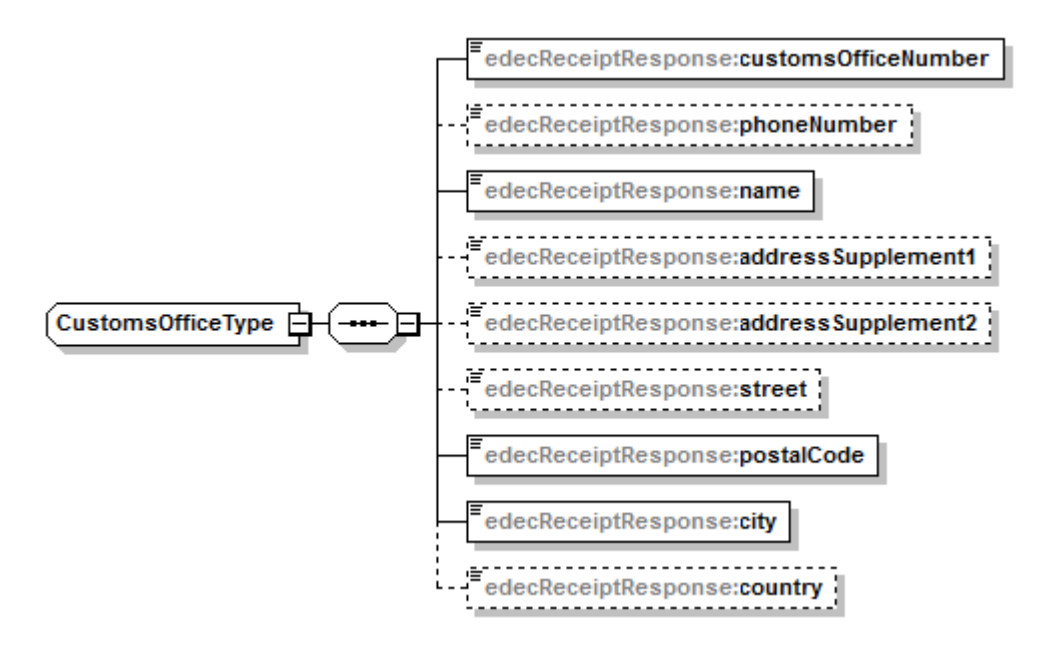

#### <span id="page-24-0"></span>**Abbildung 12: CustomsOfficeType**

Der *consignor* ist der Versender der Zollanmeldung, auf die sich diese Veranlagungsverfügung bezieht (siehe [Abbildung 13\)](#page-24-1). Das Element ist vom Typ AddressType.

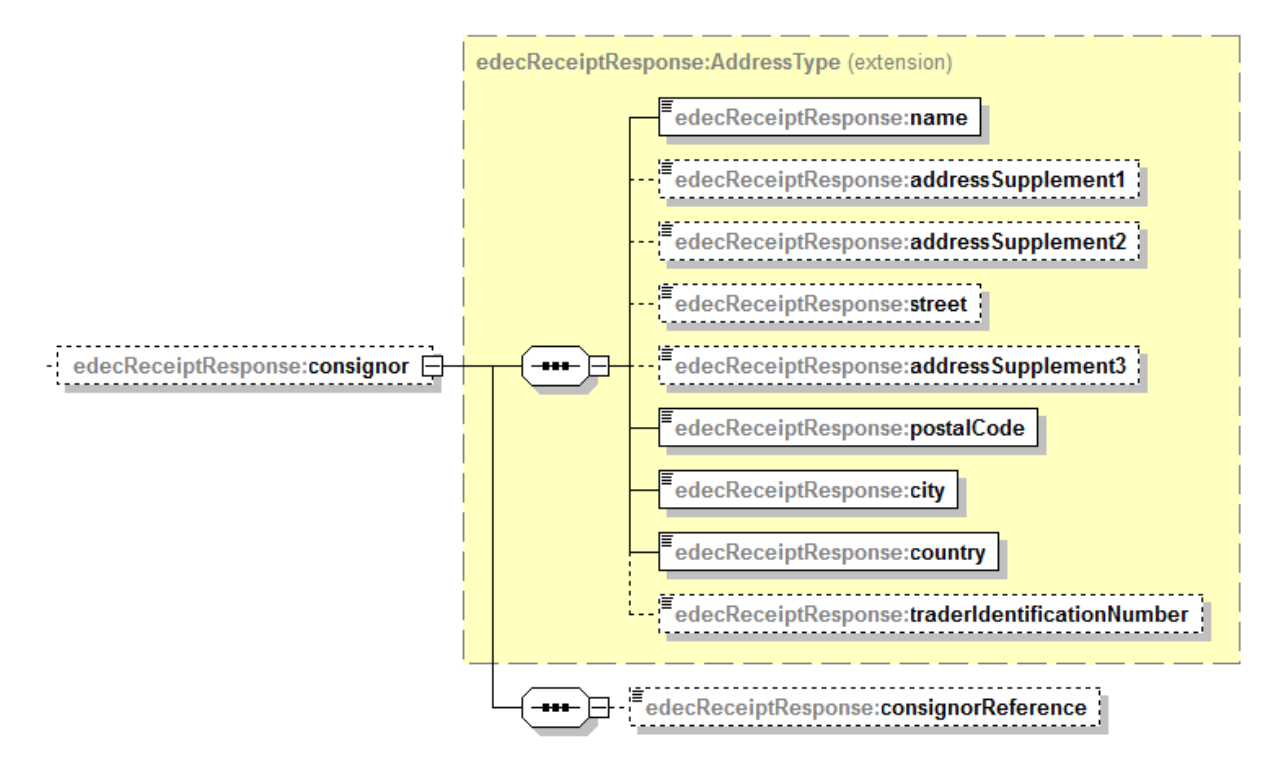

### <span id="page-24-1"></span>**Abbildung 13: Element consignor - AddressType**

Die Elemente *importer, consignee, authorizedConsignee* und *carrier* sind analog *consignor* vom Typ *AddressType*.

Das Element *declarant* enthält informationen über den Deklaranten der zugrunde liegenden Zollanmeldung (siehe [Abbildung 14\)](#page-25-0).

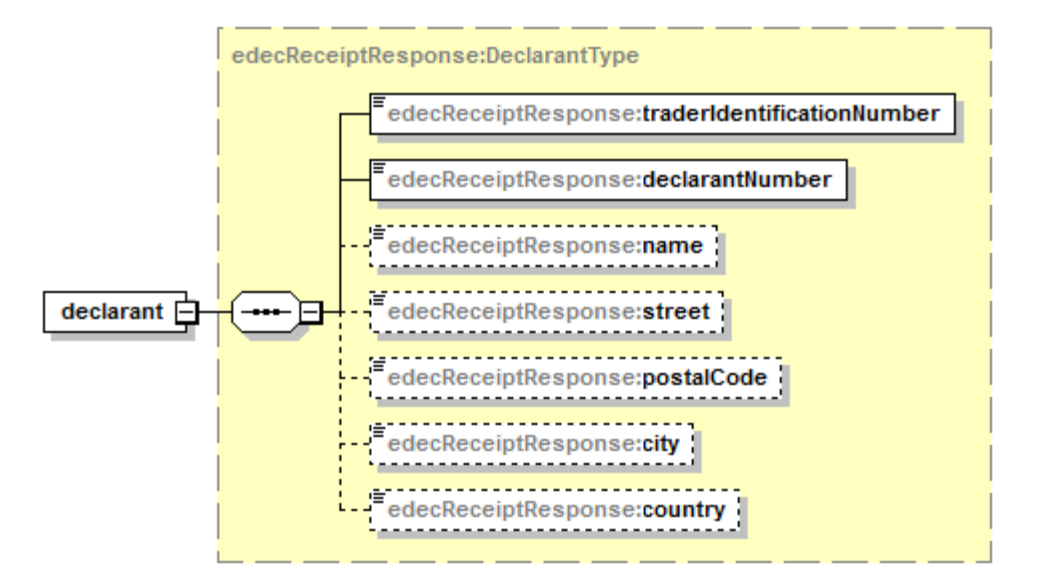

#### <span id="page-25-0"></span>**Abbildung 14: Element Declarant**

Im Element *valuationSummary* befinden sich Informationen über die Zölle, Abgaben und Mehrwertsteuern. Es handelt sich um Total-Beträge für die ganze Zollanmeldung. Die Werte entsprechen nicht zwingend der Summe über alle Positionen (bestimmte Gebühren befinden sich auf Zollanmeldungs-Ebene, bestimmte Beträge fallen unter die Minimalgrenze etc.). Zahlungs- bzw. Buchungsinformationen werden ebenfalls abgebildet.

Für die Veranlagungsverfügung Export wird dieses Element ganz weggelassen.

Das Element *valuationSummary* ist vom Typ *ValuationSummaryType* (siehe [Abbildung 15\)](#page-26-0). Innerhalb dieses Typs wird an zwei Stellen der *AccountType (siehe* [Abbildung 16: Ac](#page-26-1)[countType](#page-26-1)*)* verwendet.

Im *ValuationSummaryType* gibt es entweder ein Element *dutyAndAdditionalTaxes* oder *VAT*. Das Erste Elment ist bei einer Veranlagungsverfügung Zoll (*taxationDecisionCustomsDuties*) benutzt, das andere Element ist bei einer Varanlagungsverfügung Mehrwertsteuer (*taxation-DecisionVAT*) gefüllt.

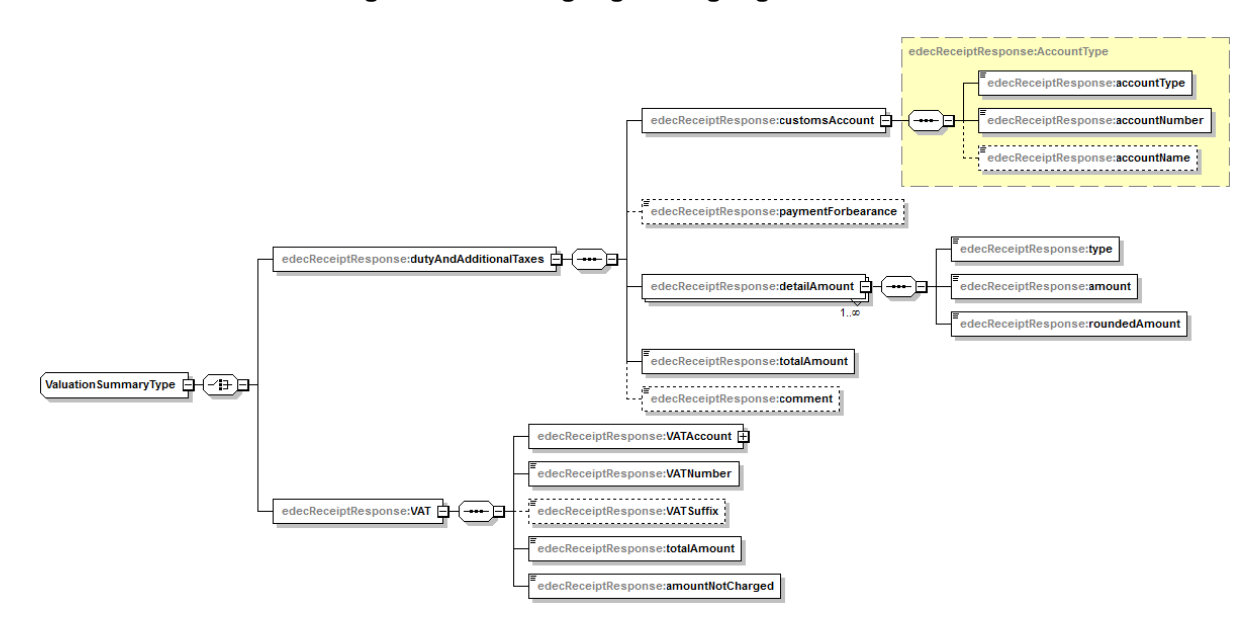

#### <span id="page-26-0"></span>**Abbildung 15: ValuationSummaryType**

Das Element *VATAccount* oder *CustomsAccount* vom Type *AccountType* beschreibt ein Konto. *VATAccount* ein Mehrwertsteuerkonto und *CustomsAccount* ein Zollkonto.

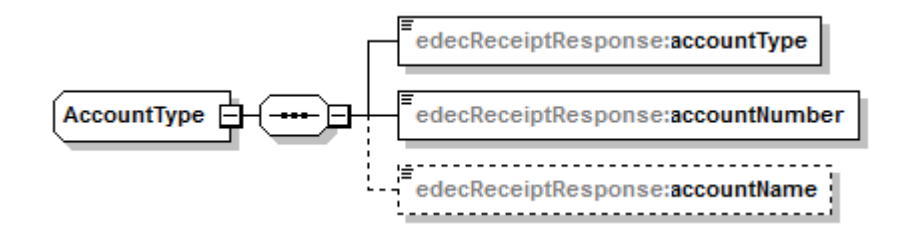

<span id="page-26-1"></span>**Abbildung 16: AccountType**

Im Element *goodsItem* befinden Informationen zu den deklarierten Waren. Es kann beliebig viele goodsItem Elemente geben. Ein *goodsItem* ist vom Typ *GoodsItemType* (siehe [Abbil](#page-27-0)[dung 17\)](#page-27-0).

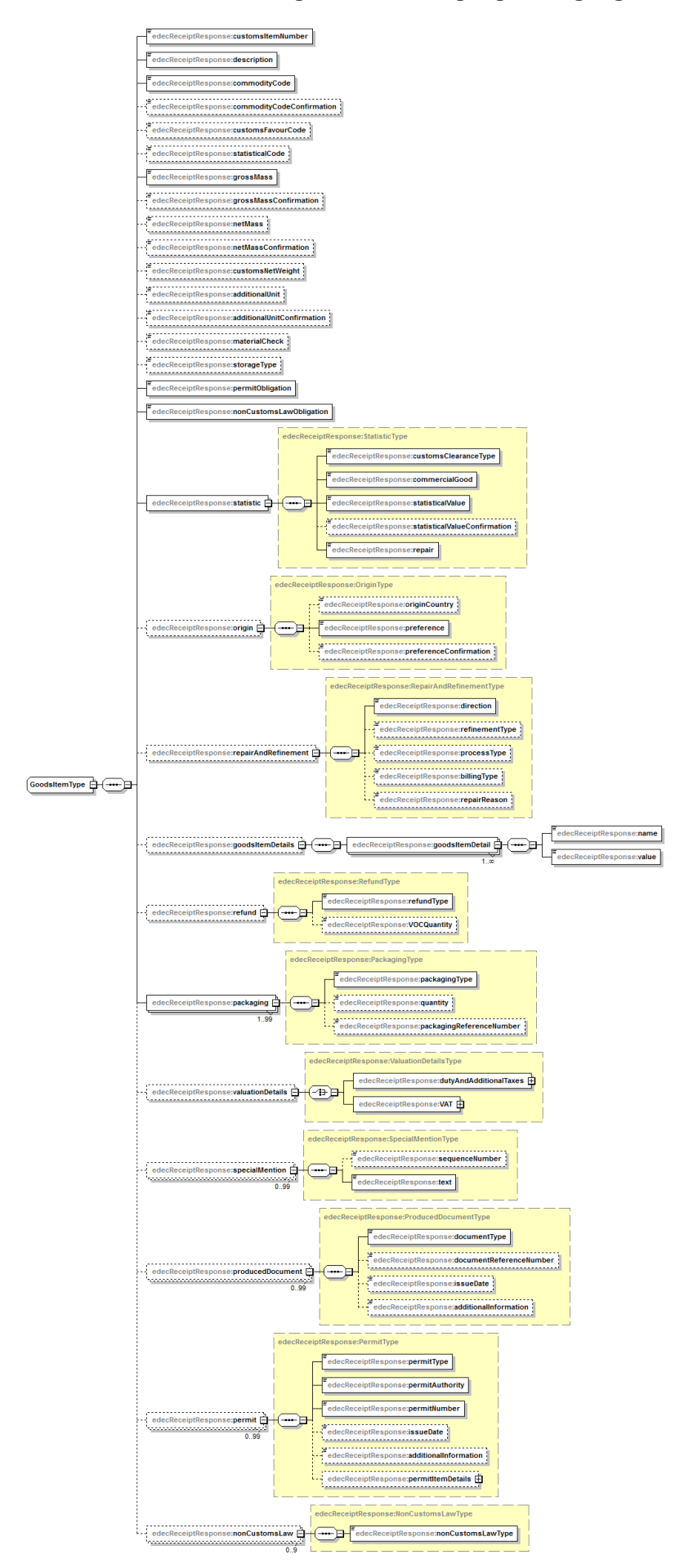

<span id="page-27-0"></span>**Abbildung 17: GoodsItemType**

Das Element *valuationDetails* befindet sich auf Positions-Ebene und enthält Informationen zu den Zöllen, Abgaben (*dutyAndAdditionalTaxes*) oder Mehrwertsteuern (*VAT*) der deklarierten Ware. Es ist vom Typ *ValuationDetailsType* (siehe [Abbildung 18](#page-28-0) und [Abbildung 19\)](#page-28-1).

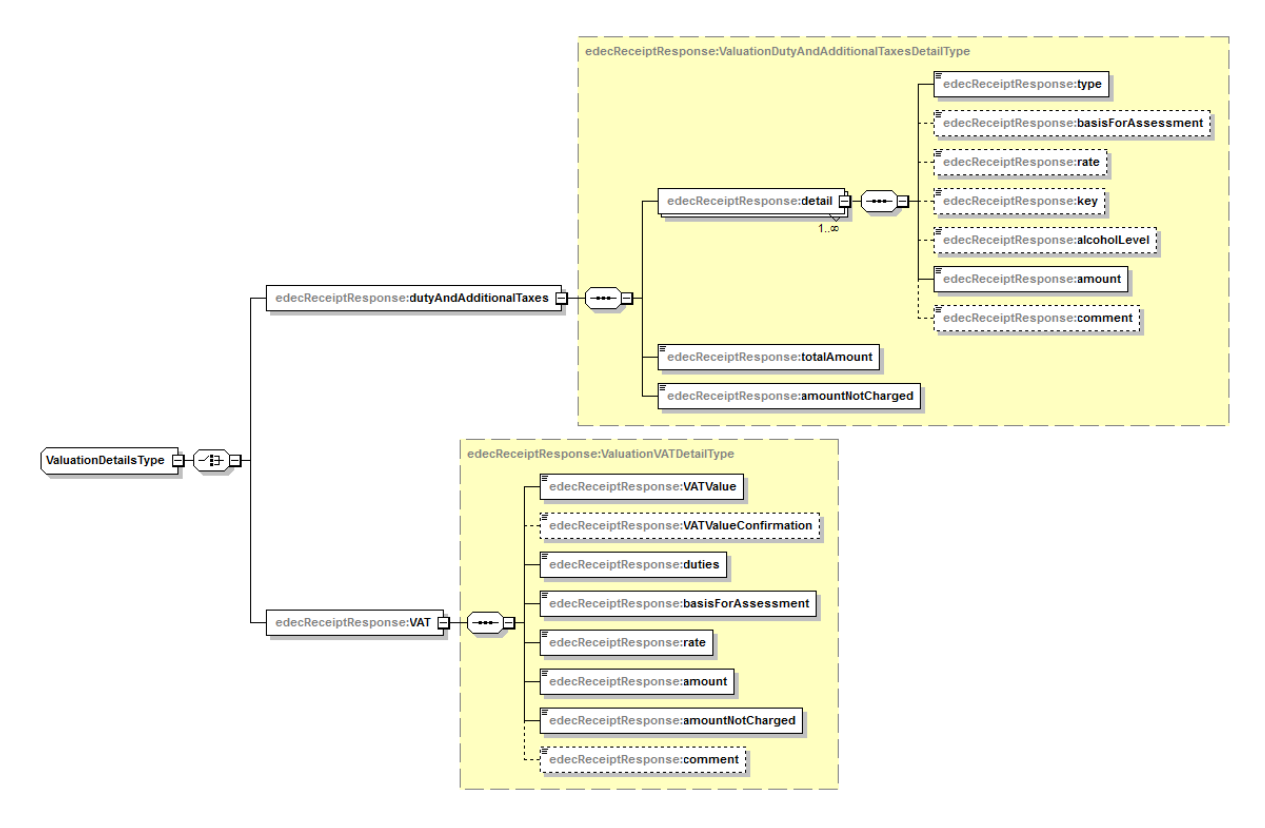

<span id="page-28-0"></span>**Abbildung 18: ValuationDetailsType**

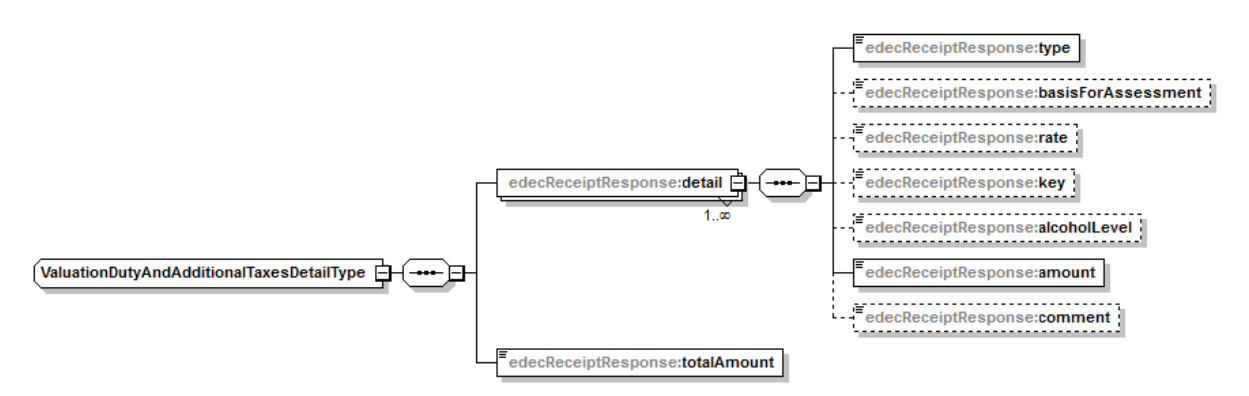

#### <span id="page-28-1"></span>**Abbildung 19: ValuationDutyAndAdditionalTaxesDetailType**

Das Element permit beschreibt die Bewilligungen, die für die Zollanmeldung notwendig sind. Zu der Bewilligung gibt es eine Liste von Bewilligungsdetails, die für eBewilligungen verwendet werden. Das Element permit ist vom Typ PermitType (Siehe [Abbildung 20: PermitType\)](#page-29-1).

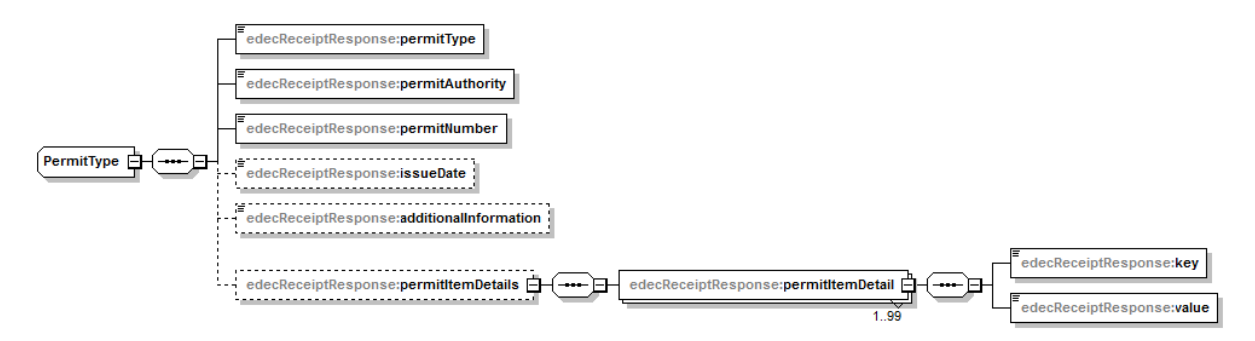

#### <span id="page-29-1"></span>**Abbildung 20: PermitType**

Das Element *accountHolder* beschreibt ein Kontoinhaber. Ein Kontoinhaber besitzt ein Postleitzahl, Ort und optional ein Ländercode. Das Element *accountHolder* ist vom Typ *AccountHolderType* (Siehe [Abbildung 21: AccountHolderType\)](#page-29-2).

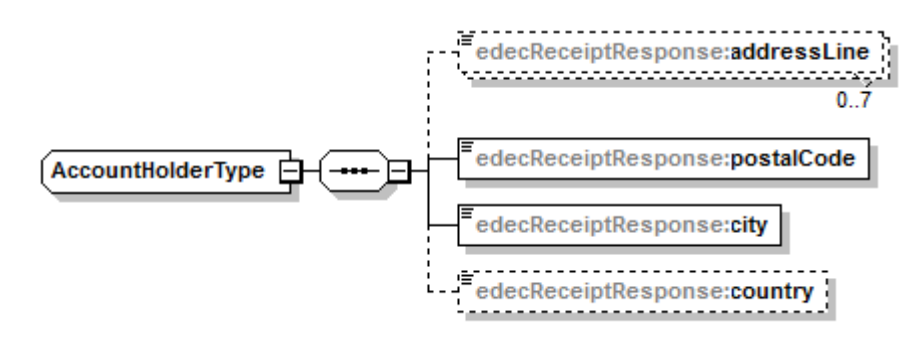

#### <span id="page-29-2"></span>**Abbildung 21: AccountHolderType**

### <span id="page-29-0"></span>**3.3.6 Element receiptRequestRejection**

Das Element *receiptRequestRejection* dient der Übermittlung von Fehlermeldungen, die bei einem Abrufen des Veranlagungsverfügungs-Service auftreten können (siehe [Abbildung 22\)](#page-29-3). Die Struktur der Fehlermeldungen lehnt sich an jene aus dem edecResponse XML Schema [7] an.

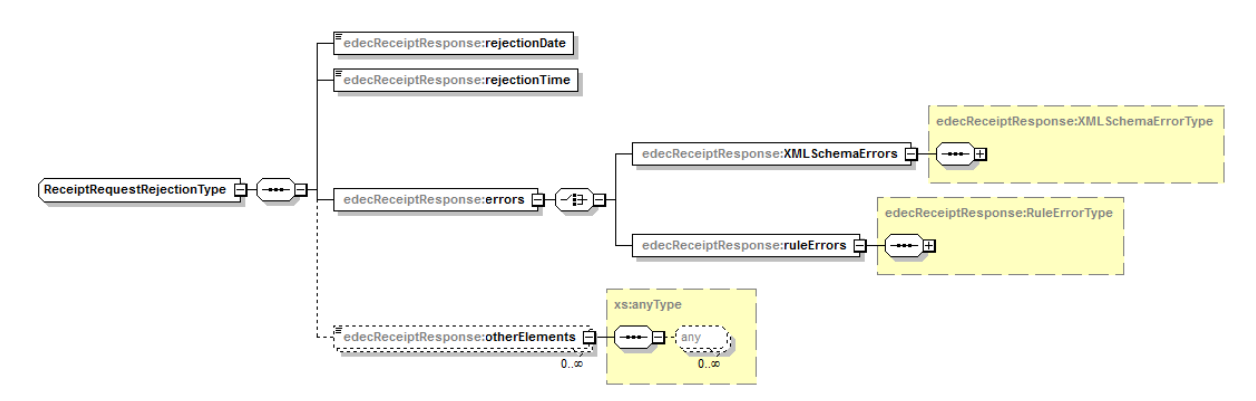

#### <span id="page-29-3"></span>**Abbildung 22: ReceiptRequestRejectionType**

XML Validierungsfehler werden im Element *XMLSchemaErrors* zurückgeschickt. Das Element ist vom Typ XMLSchemaErrorType (siehe [Abbildung 23\)](#page-30-0).

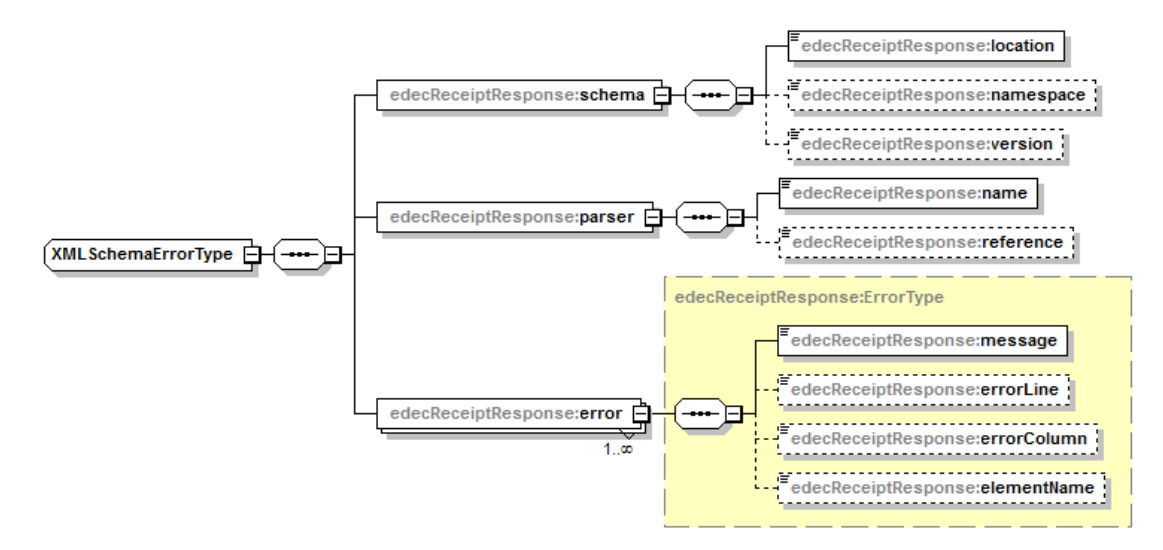

<span id="page-30-0"></span>**Abbildung 23: XMLSchemaErrorType**

Plausibilisierungsfehler (inhaltliche Fehler) werden im Element *ruleErrors* zurückgeschickt. Die Regeln werden auf der Website der Zollverwaltung publiziert. RuleErrors sind vom Typ *RuleErrorType* (siehe [Abbildung 24\)](#page-31-1). Im Vergleich um RuleErrorType im edecResponse Schema [7] gibt es den Unterschied, dass die *requestorTraderIdentificationNumber* zurückgeschickt wird.

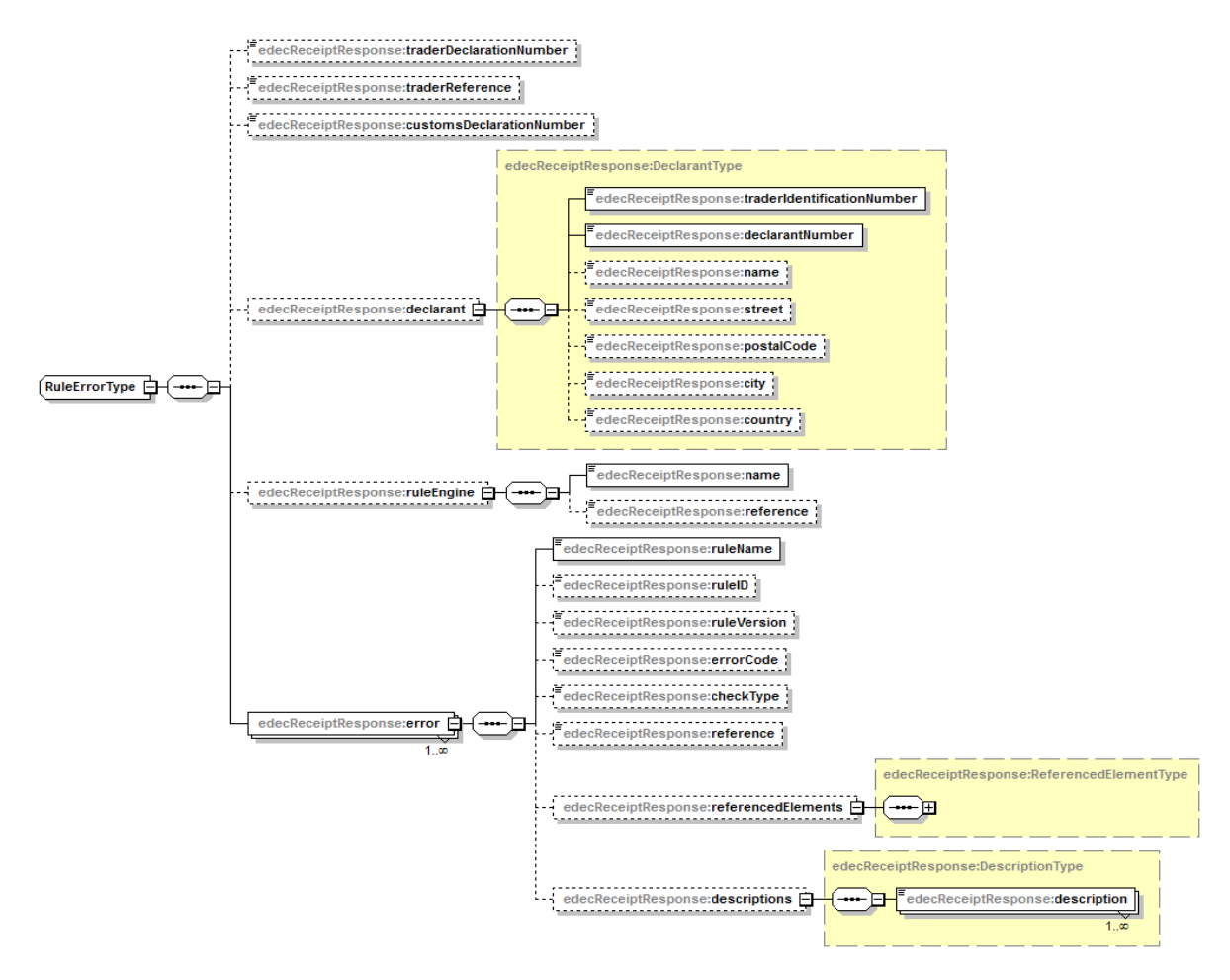

### <span id="page-31-1"></span>**Abbildung 24: RuleErrorType**

### <span id="page-31-0"></span>**3.3.7 Digitale XML Signatur**

Die Veranlagungsverfügungen müssen digital signiert übermittelt und gespeichert werden. Zu diesem Zweck kommt der Standard Web Service Security (WSS) zur Anwendung [7]. WSS definiert, wie eine XML Signature in einer SOAP Nachricht eingebunden wird. Der XML Signature Standard [6] erlaubt es, ein XML oder Teile davon zu signieren.

Elektronische Veranlagungsverfügungen werden innerhalb einer SOAP Nachricht verpackt. Der SOAP Body enthält dabei die edecReceiptResponse XML Nachricht; der SOAP Header enthält die XML Signatur und Zertifikat-Informationen.

Informationen zum Prüfen der Signatur sind im Kapitel *[2.1.3](#page-13-0) [Digitale Signatur prüfen \(beim](#page-13-0)  [Zollkunden\)](#page-13-0)* zu finden.

# <span id="page-32-0"></span>**3.4 Darstellung der XML Veranlagungsverfügung als HTML**

Die XML Dateien mit den Veranlagungsverfügungen sind für die automatische Verarbeitung durch Zollkunden-Systeme gedacht. Die Daten können im Kunden-System dann dargestellt werden.

Falls der Wunsch besteht, das XML in formatierter Form anzuzeigen, **kann** das von der EZV zur Verfügung gestellte XSL Stylesheet benutzt werden [9]. Das Stylesheet erlaubt es, die XML Veranlagungsverfügung als HTML Website anzuzeigen.

Hinweis:

Es muss jeweils das zum Veranlagungsverfügungs-Schema passende Stylesheet verwendet werden (Versionsnummer muss übereinstimmen).

Beispiel: für edecReceiptResponse\_v\_3\_0 muss Stylesheet edecReceiptResponse\_stylesheet\_v\_3\_0.xsl benutzt werden.

Das Stylesheet ist publiziert unter folgendem Link: [http://www.ezv.admin.ch/pdf\\_linker.php?doc=edecReceiptResponse\\_stylesheet\\_v\\_3\\_0](http://www.ezv.admin.ch/pdf_linker.php?doc=edecReceiptResponse_stylesheet_v_3_0)

Damit die XML eVV im Browser angezeigt werden kann, muss eine Zeile mit der Referenz zum Stylesheet eingefügt werden. Die ersten Zeilen des Resultats sehen wie folgt aus:

```
<?xml version="1.0" encoding="UTF-8"?>
<?xml-stylesheet 
href="http://www.ezv.admin.ch/pdf_linker.php?doc=edecReceiptResponse_styles
heet v 3 0" type="text/xsl"?>
…
```
Das so veränderte XML kann in einem Browser geöffnet werden. Das Resultat sieht ähnlich wie in [Abbildung 25](#page-33-0) aus.

Ein Beispiel der XML Veranlagungsverfügung mit Referenz auf das Stylesheet ist unter folgendem Link zu finden [10]:

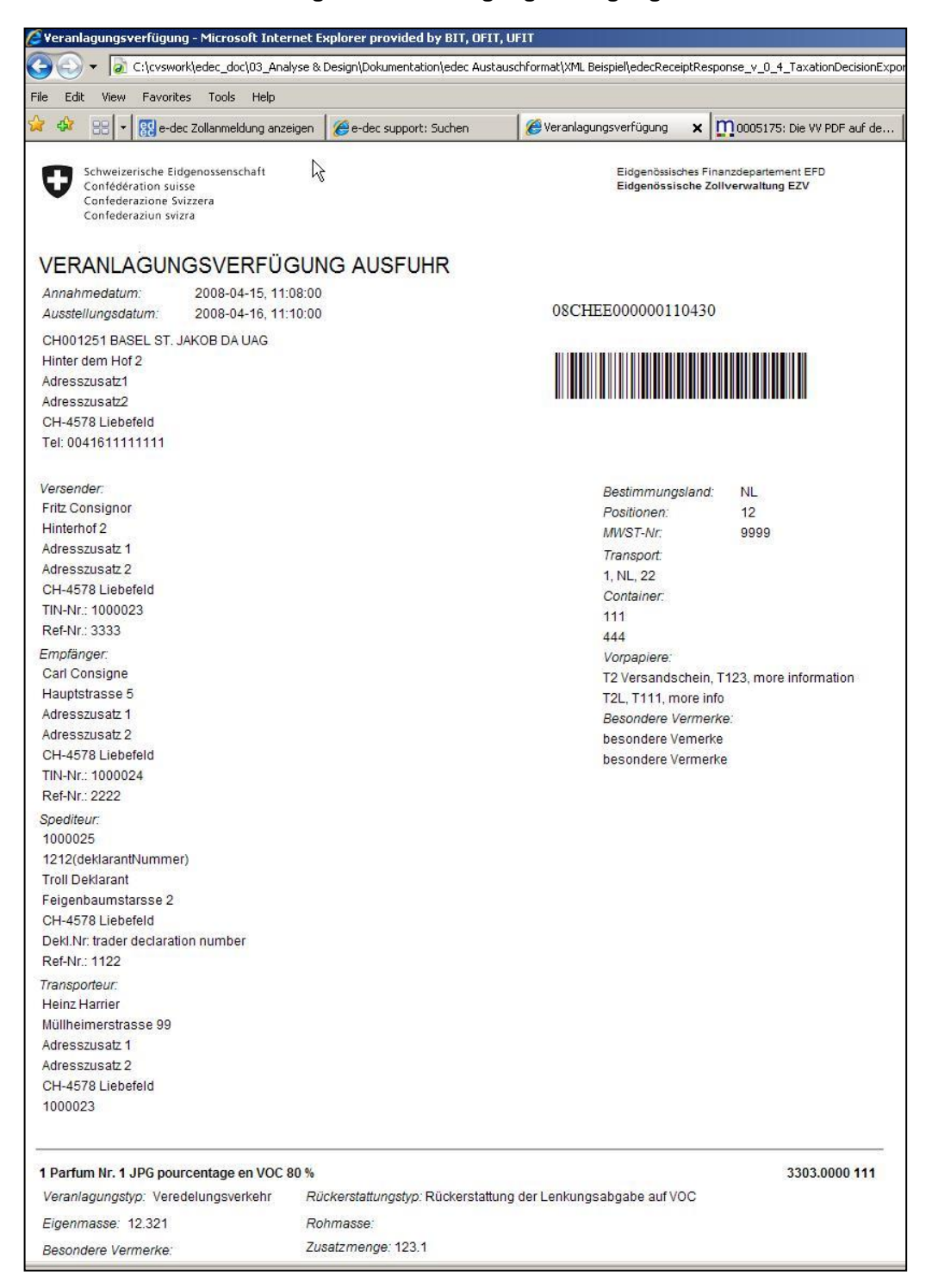

#### <span id="page-33-0"></span>**Abbildung 25: XML Veranlagungsverfügung mit XSL Stylesheet als HTML dargestellt**

Falls der Barcode nicht angezeigt wird, so müssen die Barcode-Schriftarten (mit Administratorenrechten) installiert werden (siehe [11]), wie dies [Abbildung 26](#page-34-1) zeigt.

| <mark>,</mark> Schriftarten                      |                            |        |                  |    |   |
|--------------------------------------------------|----------------------------|--------|------------------|----|---|
| Ansicht<br>Bearbeiten<br>Datei                   | Favoriter $\lambda$ Extras |        |                  |    |   |
| Zurück +<br>- PD                                 | Suchen                     | Ordner | Ш                | AB | m |
| Wechseln zu<br>Adresse <b>&amp;</b> Schriftarten |                            |        |                  |    |   |
| Schriftartname                                   | Dateiname                  | Größe  | Geändert         |    |   |
| Century Gothic Italic (Tru                       | GOTHICI.TTF                | 146 KB | 01.09.1998 12:13 |    |   |
| Code128bWin (TrueType)                           | Code128bWin.ttf            | 11 KB  | 06.08.2008 21:16 |    |   |
| Code128bWinLarge (True                           | Code128bWinLarg            | 11 KB  | 06.08.2008 21:16 |    |   |
| Comic Sans MS (TrueType)                         | comic.TTF                  | 125 KB | 17.07.2004 11:39 |    |   |
| Comic Sans MS Bold (True                         | comicbd.TTF                | 109 KB | 23.08.2001 12:00 |    |   |
|                                                  |                            |        |                  |    |   |

<span id="page-34-1"></span>**Abbildung 26: Installation der Schriftarten Code128bWin und Code128bWinLarge als Administrator**

## <span id="page-34-0"></span>**3.5 Publikation der Schemas**

Die XML Schemas sind auf einem Web-Server öffentlich zugänglich. Die URL der XMLSchemas kann in den XML Instanzen referenziert werden. Jede Schema Version hat eine eigene URL. So können mehrere Schema Versionen gleichzeitig aktiv sein und es kann auf eine bestimmte Version verwiesen werden.

Die Web-Adresse für das edecReceiptRequest Schema lautet:

http://www.ezv.admin.ch/pdf\_linker.php?doc=edecReceiptRequest\_v\_#\_#

(die  $\#^*$  sind durch Versionsnummern zu ersetzten, z.B. edecReceiptRequest v 3\_0)

Das edecReceiptResponse Schema liegt unter folgender Web-Adresse:

http://www.ezv.admin.ch/pdf\_linker.php?doc=edecReceiptResponse\_v\_#\_#

(die  $\#^*$  sind durch Versionsnummern zu ersetzten, z.B. edecReceiptResponse v 3\_0)

Eine Dokumentation der XML Schemas ist ebenfalls über das WWW zugänglich. Die Dokumentation bezieht sich immer auf die aktuellste Version:

<http://www.ezv.admin.ch/zollanmeldung/05042/05047/05055/05058/index.html>

# <span id="page-35-0"></span>**3.6 Versionierung der Schemas**

Die Datenaustauschformate zwischen den Systemen werden in Zukunft an neue Gegebenheiten angepasst werden müssen. Die Versionierung von XML Schemas ist notwendig, um Korrekturen und Ergänzungen in den XML Schemas machen zu können, ohne dass alle Partner gleichzeitig auf die neueste Version umsteigen müssen. So kann ein Partner Nachrichten mit der neuesten Schema Version übermitteln, während ein anderer noch mit der Vorversion arbeitet.

Das Versionskonzept für e-dec sieht wie folgt aus:

- Jede Veränderung eines XML Schemas führt zu einer neuen Version. Der Schema Name enthält die Versionsnummer (z.B. edecReceiptResponse\_v\_3\_0.xsd)
- EZV bestimmt, welche Versionen zu einem bestimmten Zeitpunkt akzeptiert werden, bzw. bis wann die Zollkunden auf die neueste Version umstellen müssen. Diese Information wird auf der e-dec Website publiziert.
- Jede XML Schema Version ist unter einer eigenen URL puliziert.
- In jedem XML Document sind im Root Element der Namespace und das Attribut schemaVersion angegeben. Die schemaVersion zeigt an, welche Version des XML Schemas zur Validierung benutzt werden soll. Optional kann auch die schemaLocation im Root Element angegeben werden, diese wird von e-dec aber ignoriert (z.B. <receiptRequestResponse xmlns="http://www.e-dec.ch/xml/schema/edecReceiptRequest/v#" schemaVersion="#.#" xmlns:xsi="http://www.w3.org/2001/XMLSchema-instance" xsi:schemaLocation="http://www.edec.ch/xml/schema/edecReceiptRequest/v# http://www.ezv.admin.ch/pdf\_linker.php?doc=edecReceiptRequest\_v\_#\_# ">)<sup>2</sup>.
- Das e-dec System kann ein XML Dokument gegen verschiedene XML Schema Versionen validieren. Das Attribut schemaVersion wird zur Bestimmung der Schema Version herangezogen.

Wird eine nicht unterstützte Version des Schemas in der Schema Location referenziert, so wird in e-dec die älteste Version zur Validierung benutzt.

- Jeder edecReceiptRequest Version ist eine edecReceiptResponse Version zugeordnet (diese muss nicht zwingend dieselbe Versionsnummer besitzen). Die Antwort auf eine edecReceiptRequest Anfrage erfolgt mit der entsprechenden edecReceiptResponse Version.
- Eine neue Schema Version sollte wenn möglich rückwärtskompatibel sein. D.h. es sollten nur neue Elemente hinzugefügt oder bestehende optional gemacht werden. Möglich ist auch eine Erweiterung des Wertebereichs eines Elements.
- Rückwärtskompatible Schema Versionen haben denselben Namespace und dieselbe "Major" Versionsnummer (1.2 ist z.B. mit 1.1 rückwärtskompatibel).
- Ist eine Schema Version nicht kompatibel mit der vorherigen Version, so soll ein neuer Namespace gewählt werden. In diesem Fall wird eine neue "Major" Versionsnummer vergeben.

-

<sup>2</sup> In schemaLocation wird zuerst der Namespace angegeben, gefolgt durch einen Leerschlag. Danach wird die URL angegeben, unter der das Schema zu finden ist.

Die aktuell unterstützten Schema Versionen sind auf der e-dec Website der EZV zu finden edec Stammdaten

[\(http://www.ezv.admin.ch/zollanmeldung/05042/05047/05055/05059/index.html\)](http://www.ezv.admin.ch/zollanmeldung/05042/05047/05055/05059/index.html)

In vielen Elementen von edecReceiptRequest und edecReceiptResponse werden keine ausgeschriebenen Texte sondern codierte Werte eingefüllt. Diese Werte werden als Stammdaten von e-dec zur Verfügung gestellt. Die Stammdaten sind in mehrere XML Dateien aufgeteilt und stehen auf der e-dec Website zur Verfügung

[\(http://www.ezv.admin.ch/zollanmeldung/05042/05047/05055/05064/index.html](http://www.ezv.admin.ch/zollanmeldung/05042/05047/05055/05064/index.html) ).

# <span id="page-37-0"></span>**4 XML Beispiele**

# <span id="page-37-1"></span>**4.1 Beispiel edecReceiptRequest für Liste (receiptList)**

Das folgende Beispiel zeigt eine edecReceiptRequest Nachricht, um eine Liste von VV-Nummern zu beziehen.

```
<?xml version="1.0" encoding="UTF-8"?>
<receiptRequest schemaVersion="3.0" xsi:schemaLocation="http://www.e-
dec.ch/xml/schema/edecReceiptRequest/v3 
http://www.ezv.admin.ch/pdf linker.php?doc=edecReceiptRequest v 3 0"
xmlns:edecReceiptRequest="http://www.e-dec.ch/xml/schema/edecReceiptRequest/v3"
xmlns:xsi="http://www.w3.org/2001/XMLSchema-instance">
       <requestorTraderIdentificationNumber>1000031</requestorTraderIdentificationNumber>
       <receiptList>
               <role>0</role>
               <dateRange>
                      <startDate>2014-04-13</startDate>
                      <endDate>2014-08-13</endDate>
               </dateRange>
       <documentTypeList>refundCustomsDuties</documentTypeList>
       </receiptList>
</receiptRequest>
```
# <span id="page-37-2"></span>**4.2 Beispiel edecReceiptResponse receiptList**

Das folgende Beispiel zeigt eine edecReceiptResponse Nachricht mit einer Liste von VV-Nummern. In diesem Beispiel wurden 2 Dokumente gefunden.

```
<?xml version="1.0" encoding="UTF-8"?>
<receiptRequestResponse schemaVersion="3.0" xsi:schemaLocation="http://www.e-
dec.ch/xml/schema/edecReceiptResponse/v3 
http://www.ezv.admin.ch/pdf_linker.php?doc= edecReceiptResponse_v_3_0"
xmlns:edecReceiptResponse="http://www.e-dec.ch/xml/schema/edecReceiptResponse/v3"
xmlns:xsi="http://www.w3.org/2001/XMLSchema-instance">
       <requestorTraderIdentificationNumber>a</requestorTraderIdentificationNumber>
       <requestorCorrelationID>1000031</requestorCorrelationID>
       <receiptList>
               <receiptRequestSummary>
                      <numberOfDocumentsFound>1</numberOfDocumentsFound>
                      <requestDate>2014-08-13</requestDate>
                      <requestTime>14:20:00</requestTime>
               </receiptRequestSummary>
               <receiptInformation>
                      <documentType>taxationDecisionCustomsDuties</documentType>
                      <customsDeclarationNumber>12312312</customsDeclarationNumber>
                      <customsDeclarationVersion>1</customsDeclarationVersion>
                      <documentDate>2014-08-12</documentDate>
                      <documentTime>11:45:00</documentTime>
                      <accountNumber>12345678</accountNumber>
                      <customsOfficeNumber>CH001251</customsOfficeNumber>
                      <consigneeName>Muster</consigneeName>
                      <traderIdentificationNumber>111</traderIdentificationNumber>
                      <transportationNumber>111</transportationNumber>
               </receiptInformation>
               <receiptInformation>
                      <documentType>taxationDecisionCustomsDuties</documentType>
                      <customsDeclarationNumber>12312312</customsDeclarationNumber>
                      <customsDeclarationVersion>1</customsDeclarationVersion>
                      <documentDate>2014-08-12</documentDate>
                      <documentTime>11:45:00</documentTime>
                      <accountNumber>12345678</accountNumber>
                      <customsOfficeNumber>CH001251</customsOfficeNumber>
                      <consigneeName>Muster</consigneeName>
                      <traderIdentificationNumber>112</traderIdentificationNumber>
                      <transportationNumber>112</transportationNumber>
               </receiptInformation>
       </receiptList>
</receiptRequestResponse>
```
# <span id="page-38-0"></span>**4.3 Beispiel edecReceiptRequest für VV Export (receipt)**

Das folgende Beispiel zeigt eine edecReceiptRequest Nachricht, um eine Export Veranlagungsverfügung (taxationDecisionExport) zu beziehen:

```
<?xml version="1.0" encoding="UTF-8"?>
<receiptRequest schemaVersion="3.0" xsi:schemaLocation="http://www.e-
dec.ch/xml/schema/edecReceiptRequest/v3
http://www.ezv.admin.ch/pdf linker.php?doc=edecReceiptRequest_v_3_0"
xmlns:edecReceiptRequest="http://www.e-dec.ch/xml/schema/edecReceiptRequest/v3"
xmlns:xsi="http://www.w3.org/2001/XMLSchema-instance">
       <requestorTraderIdentificationNumber>1000029</requestorTraderIdentificationNumber>
       <receiptList>
               <role>1</role>
               <dateRange>
                      <startDate>2014-04-13</startDate>
                      <endDate>2014-08-13</endDate>
              </dateRange>
       <documentTypeList>taxationDecisionExport</documentTypeList>
       </receiptList>
</receiptRequest>
```
# <span id="page-38-1"></span>**4.4 Beispiel edecReceiptResponse für VV Export (receipt)**

Das folgende XML Beispiel zeigt den edecReceiptRequest um die Veranlagungsverfügung für eine Export Veranlagungsverfügung abzurufen (taxationDecisionExport):

```
<?xml version="1.0" encoding="UTF-8"?>
<receiptRequestResponse schemaVersion="3.0" xsi:schemaLocation="http://www.e-
dec.ch/xml/schema/edecReceiptResponse/v3
http://www.ezv.admin.ch/pdf linker.php?doc= edecReceiptResponse_v_3_0"
xmlns:edecReceiptResponse="http://www.e-dec.ch/xml/schema/edecReceiptResponse/v3"
xmlns:xsi="http://www.w3.org/2001/XMLSchema-instance">
       <requestorTraderIdentificationNumber>1000029</requestorTraderIdentificationNumber>
       <requestorCorrelationID>4944643d:14522b87414:-703a</requestorCorrelationID>
       <taxationDecisionExport>
               <documentInformation>
                      <documentType>taxationDecisionExport</documentType>
                      <documentTitle>Veranlagungsverfuegung Zoll</documentTitle>
                      <documentDate>2014-04-04</documentDate>
                      <documentTime>14:20:00</documentTime>
                      <documentNumber>08CHEE000000110430</documentNumber>
                      <documentVersion>1</documentVersion>
                      <documentLanguage>DE</documentLanguage>
               </documentInformation>
               <traderDeclarationNumber>trader Declaration Nbr</traderDeclarationNumber>
               <traderReference>1122</traderReference>
               <acceptanceDate>2014-04-04</acceptanceDate>
               <acceptanceTime>14:20:00</acceptanceTime>
               <declarationType>1</declarationType>
               <correctionCode>1</correctionCode>
               <reason>99</reason>
               <deliveryDestination>NL</deliveryDestination>
               <transportMeans>
                      <transportMode>1</transportMode>
                      <transportationCountry>NL</transportationCountry>
                      <transportationNumber>22</transportationNumber>
               </transportMeans>
               <transportInContainer>1</transportInContainer>
               <container>
                      <containerNumber>111</containerNumber>
               </container>
               <container>
                      <containerNumber>222</containerNumber>
               </container>
               <previousDocument>
                      <previousDocumentType>T2_VS</previousDocumentType>
                      <previousDocumentReference>T123</previousDocumentReference>
                      <additionalInformation>more information</additionalInformation>
```

```
</previousDocument>
<!--besondere Vermerke, 0 - 99-->
<specialMention>
       <sequenceNumber>1</sequenceNumber>
       <text>besondere Vemerk1</text>
</specialMention>
<specialMention>
       <sequenceNumber>2</sequenceNumber>
       <text>besondere Vemerk2</text>
</specialMention>
<customsOffice>
       <customsOfficeNumber>CH001251</customsOfficeNumber>
       <phoneNumber>0041611111111</phoneNumber>
       <name>BASEL ST. JAKOB DA UAG</name>
       <addressSupplement1>Adresszusatz1</addressSupplement1>
       <addressSupplement2>Adresszusatz2</addressSupplement2>
       <street>Hinter dem Hof 2</street>
       <postalCode>4578</postalCode>
       <city>Liebefeld</city>
       <country>CH</country>
</customsOffice>
<consignor>
       <name>Fritz Consignor</name>
       <addressSupplement1>Adresszusatz 1</addressSupplement1>
       <addressSupplement2>Adresszusatz 2</addressSupplement2>
       <street>Hinterhof 2</street>
       <addressSupplement3>Adresszusatz3</addressSupplement3>
       <postalCode>4578</postalCode>
       <city>Liebefeld</city>
       <country>CH</country>
       <traderIdentificationNumber>1000023</traderIdentificationNumber>
       <consignorReference>3333</consignorReference>
</consignor>
<consignee>
       <name>Carl Consigne</name>
       <addressSupplement1>Adresszusatz 1</addressSupplement1>
       <addressSupplement2>Adresszusatz 2</addressSupplement2>
       <street>Hauptstrasse 5</street>
       <addressSupplement3>Adresszusatz3</addressSupplement3>
       <postalCode>4578</postalCode>
       <city>Liebefeld</city>
       <country>CH</country>
       <traderIdentificationNumber>1000024</traderIdentificationNumber>
       <consigneeReference>2222</consigneeReference>
</consignee>
<declarant>
       <traderIdentificationNumber>1000025</traderIdentificationNumber>
       <declarantNumber>123</declarantNumber>
       <name>Troll Deklarant</name>
       <street>Feigenbaumstarsse 2</street>
       <postalCode>4578</postalCode>
       <city>Liebefeld</city>
       <country>CH</country>
</declarant>
<carrier>
       <name>Heinz Harrier</name>
       <addressSupplement1>Adresszusatz 1</addressSupplement1>
       <addressSupplement2>Adresszusatz 2</addressSupplement2>
       <street>Müllheimerstrasse 99</street>
       <postalCode>4578</postalCode>
       <city>Liebefeld</city>
       <country>CH</country>
       <traderIdentificationNumber>1000023</traderIdentificationNumber>
       <carrierReference>1234</carrierReference>
</carrier>
<VATNumber>9999</VATNumber>
<VATSuffix>0</VATSuffix>
<incoterms>123</incoterms>
<invoiceCurrencyType>1</invoiceCurrencyType>
<numberOfGoodsItems>2</numberOfGoodsItems>
<goodsItem>
       <customsItemNumber>1</customsItemNumber>
       <description>Parfum Nr. 1 JPG pourcentage en VOC 80 %</description>
       <commodityCode>3303.0000</commodityCode>
       <commodityCodeConfirmation>1</commodityCodeConfirmation>
       <customsFavourCode>142</customsFavourCode>
       <!--Schluessel zur Warennummer-->
       <statisticalCode>111</statisticalCode>
       <!--Rohmasse-->
       <grossMass>12.8</grossMass>
```

```
<!--Eigenmasse-->
                      <netMass>12.321</netMass>
                      <additionalUnit>123.1</additionalUnit>
                      <materialCheck>0</materialCheck>
                      <permitObligation>0</permitObligation>
                      <nonCustomsLawObligation>1</nonCustomsLawObligation>
                      <statistic>
                              <customsClearanceType>1</customsClearanceType>
                              <commercialGood>1</commercialGood>
                              <statisticalValue>24000</statisticalValue>
                              <repair>0</repair>
                      </statistic>
                      <origin>
                              <originCountry>NL</originCountry>
                              <preference>1</preference>
                      </origin>
                      <refund>
                              <refundType>1</refundType>
                              <VOCQuantity>123.123</VOCQuantity>
                      </refund>
                      <packaging>
                              <packagingType>a</packagingType>
                              <quantity>334</quantity>
                      </packaging>
                      <specialMention>
                              <sequenceNumber>1</sequenceNumber>
                              <text>Vermerktext</text>
                      </specialMention>
                      <producedDocument>
                              <documentType>11</documentType>
                              <documentReferenceNumber>1133</documentReferenceNumber>
                              <issueDate>2014-04-04</issueDate>
                              <additionalInformation>Infotext</additionalInformation>
                      </producedDocument>
                      <permit>
                              <permitType>1</permitType>
                              <permitAuthority>45</permitAuthority>
                              <permitNumber>123</permitNumber>
                              <issueDate>2014-04-04</issueDate>
                              <additionalInformation>Infotext</additionalInformation>
                      </permit>
               </goodsItem>
               <goodsItem>
                      <customsItemNumber>2</customsItemNumber>
                      <description>Parfum Nr. 2 JPG pourcentage en VOC 80 %</description>
                      <commodityCode>3303.0000</commodityCode>
                      <commodityCodeConfirmation>1</commodityCodeConfirmation>
                      <!-- ... -->
                      <!-- ... -->
                      <!-- ... -->
               </goodsItem>
               <legalAdvisory>
                      <sequenceNumber>0</sequenceNumber>
                      <title>Rechtsmittelbelehrung</title>
                      <text>Kann nicht angefochten werden.</text>
               </legalAdvisory>
               <legalAdvisory>
                      <title>Hinweis</title>
                      <text>Es ist so.</text>
               </legalAdvisory>
       </taxationDecisionExport>
</receiptRequestResponse>
```
# <span id="page-40-0"></span>**4.5 Beispiel edecReceiptRequest für VVZ beziehen (receipt)**

Das folgende XML Beispiel zeigt den edecReceiptRequest um die Veranlagungsverfügung Zoll für eine Einfuhrzollanmeldung (EZA) abzurufen:

```
<?xml version="1.0" encoding="UTF-8"?>
<receiptRequest schemaVersion="3.0" xsi:schemaLocation="http://www.e-
dec.ch/xml/schema/edecReceiptRequest/v3 
http://www.ezv.admin.ch/pdf_linker.php?doc=edecReceiptRequest_v_3_0"
xmlns:edecReceiptRequest="http://www.e-dec.ch/xml/schema/edecReceiptRequest/v3"
xmlns:xsi="http://www.w3.org/2001/XMLSchema-instance">
       <requestorTraderIdentificationNumber>1000029</requestorTraderIdentificationNumber>
       <receipt>>>><customsDeclarationNumber>D10021200</customsDeclarationNumber>
```

```
<customsDeclarationVersion>1</customsDeclarationVersion>
               <documentType>refundCustomsDuties</documentType>
       </receipt>
</receiptRequest>
```
# <span id="page-41-0"></span>**4.6 Beispiel edecReceiptResponse für VVZ**

Das folgende XML Beispiel zeigt die edecReceiptResponse für eine Veranlagungsverfügung Zoll.

```
<?xml version="1.0" encoding="UTF-8"?>
<receiptRequestResponse schemaVersion="3.0" xsi:schemaLocation="http://www.e-
dec.ch/xml/schema/edecReceiptResponse/v3 
http://www.ezv.admin.ch/pdf linker.php?doc= edecReceiptResponse_v_3_0"
xmlns:edecReceiptResponse="http://www.e-dec.ch/xml/schema/edecReceiptResponse/v3"
xmlns:xsi="http://www.w3.org/2001/XMLSchema-instance">
       <requestorTraderIdentificationNumber>1000031</requestorTraderIdentificationNumber>
       <requestorCorrelationID>4944643d:14522b87414:-703a</requestorCorrelationID>
       <taxationDecisionCustomsDuties>
               <documentInformation>
                      <documentType>refundCustomsDuties</documentType>
                      <documentTitle>VERANLAGUNGSVERFÜGUNG ZOLL</documentTitle>
                      <documentDate>2014-04-24</documentDate>
                      <documentTime>14:20:00</documentTime>
                      <documentNumber>465125</documentNumber>
                      <documentVersion>3</documentVersion>
                      <documentLanguage>DE</documentLanguage>
               </documentInformation>
               <traderDeclarationNumber>soapui-20091119-1641</traderDeclarationNumber>
               <acceptanceDate>2014-04-24</acceptanceDate>
               <acceptanceTime>14:20:00</acceptanceTime>
               <declarationType>1</declarationType>
               <correctionCode>2</correctionCode>
               <reason>11</reason>
               <dispatchCountry>IN</dispatchCountry>
               <transportMeans>
                      <transportMode>3</transportMode>
                      <transportationCountry>DE</transportationCountry>
                      <transportationNumber>WT-A-4711</transportationNumber>
               </transportMeans>
               <transportInContainer>1</transportInContainer>
               <container>
                      <containerNumber>ct abc-111</containerNumber>
               </container>
               <container>
                      <containerNumber>ct fds-222</containerNumber>
               </container>
               <specialMention>
                      <sequenceNumber>1</sequenceNumber>
                      <text>Text1</text>
               </specialMention>
               <specialMention>
                      <sequenceNumber>2</sequenceNumber>
                      <text>Text2</text>
               </specialMention>
               <customsOffice>
                      <customsOfficeNumber>CH001631</customsOfficeNumber>
                      <phoneNumber>+41 62 832 16 00</phoneNumber>
                      <name>AARAU</name>
                      <addressSupplement1>Sup1</addressSupplement1>
                      <addressSupplement2>Sup2</addressSupplement2>
                      <street>POSTFACH</street>
                      <postalCode>5001</postalCode>
                      <city>Aarau</city>
                      <country>CH</country>
               </customsOffice>
               <consignor>
                      <name>SchwarzwaldExport GmbH</name>
                      <addressSupplement1>Sup1</addressSupplement1>
                      <addressSupplement2>Sup2</addressSupplement2>
                      <street>ExpoStrasse 100</street>
                      <addressSupplement3>Adresszusatz3</addressSupplement3>
                      <postalCode>54513</postalCode>
                      <city>Albbruck</city>
                      <country>DE</country>
               </consignor>
```

```
<importer>
                      <name>Huesemann Import AG</name>
                      <addressSupplement1>Sup1</addressSupplement1>
                      <addressSupplement2>Sup2</addressSupplement2>
                      <street>Holzikofenweg 36</street>
                      <addressSupplement3>Adresszusatz3</addressSupplement3>
                      <postalCode>3000</postalCode>
                      <city>Bern</city>
                      <country>CH</country>
                      <traderIdentificationNumber>a</traderIdentificationNumber>
                      <importerReference>a</importerReference>
               </importer>
               <consignee>
                      <name>Fischerei Wabern</name>
                      <street>Fischmarkt 15</street>
                      <postalCode>3084</postalCode>
                      \langle city>3084</math><country>CH</country>
               </consignee>
               <declarant>
                      <traderIdentificationNumber>1000031</traderIdentificationNumber>
                      <declarantNumber>123</declarantNumber>
                      <name>Federal Express</name>
                      <street>P.O Box 225</street>
                      <postalCode>4030</postalCode>
                      <city>Basel-Rheinhafen</city>
                      <country>CH</country>
               </declarant>
               <valuationSummary>
                      <dutyAndAdditionalTaxes>
                              <customsAccount>
                                      <accountType>0</accountType>
                                      <accountNumber>25750</accountNumber>
                                      <accountName>Blumenland Mei Lufingen</accountName>
                              </customsAccount>
                              <detailAmount>
                                      <type>110</type>
                                      <amount>44.00</amount>
                                      <roundedAmount>1</roundedAmount>
                              </detailAmount>
                              <detailAmount>
                                      <type>970</type>
                                     <amount>10.50</amount>
                                      <roundedAmount>0</roundedAmount>
                              </detailAmount>
                              <totalAmount>54.50</totalAmount>
                      </dutyAndAdditionalTaxes>
               </valuationSummary>
               <incoterms>a12a</incoterms>
               <invoiceCurrencyType>1</invoiceCurrencyType>
               <numberOfGoodsItems>1</numberOfGoodsItems>
               <goodsItem>
                      <customsItemNumber>1</customsItemNumber>
                      <description>Mineralwasser und mit Kohlensaeure versetztes Was-
ser</description>
                      <commodityCode>2201.1000</commodityCode>
                      <customsFavourCode>0</customsFavourCode>
                      <statisticalCode>801</statisticalCode>
                      <grossMass>5000</grossMass>
                      <netMass>4000</netMass>
                      <additionalUnit>330</additionalUnit>
                      <permitObligation>1</permitObligation>
                      <nonCustomsLawObligation>0</nonCustomsLawObligation>
                      <statistic>
                              <customsClearanceType>1</customsClearanceType>
                              <commercialGood>1</commercialGood>
                              <statisticalValue>300</statisticalValue>
                              <repair>0</repair>
                      </statistic>
                      <origin>
                              <originCountry>NO</originCountry>
                              <preference>0</preference>
                      </origin>
                      <packaging>
                              <packagingType>CA</packagingType>
                              <quantity>1000</quantity>
                              <packagingReferenceNumber>Flaschen 
...</packagingReferenceNumber>
                      </packaging>
                      <valuationDetails>
```

```
<dutyAndAdditionalTaxes>
                                      <detail>
                                             <type>110</type>
                                             <basisForAssessment>4'400.0 brut-
tokg</basisForAssessment>
                                             <rate>1.00 je 100 kg brutto</rate>
                                             <amount>44.00</amount>
                                      </detail>
                                      <detail>
                                             <type>970</type>
                                             <basisForAssessment>330 Stück</basisForAssessment>
                                             <rate>0.03 je Stück</rate>
                                             <amount>10.50</amount>
                                      </detail>
                                      <totalAmount>54.50</totalAmount>
                              </dutyAndAdditionalTaxes>
                      </valuationDetails>
                      <specialMention>
                              <sequenceNumber>1</sequenceNumber>
                              <text>Text1</text>
                      </specialMention>
                      <specialMention>
                              <sequenceNumber>2</sequenceNumber>
                              <text>Text2</text>
                      </specialMention>
                      <producedDocument>
                              <documentType>380</documentType>
                              <documentReferenceNumber>283749123</documentReferenceNumber>
                              <issueDate>2014-04-13</issueDate>
                              <additionalInformation>Handelsrechnung</additionalInformation>
                      </producedDocument>
                      <permit>
                              <permitType>2</permitType>
                              <permitAuthority>6</permitAuthority>
                              <permitNumber>66</permitNumber>
                      </permit>
               </goodsItem>
               <legalAdvisory>
                      <sequenceNumber>1</sequenceNumber>
                      <title>Rechtsmittelbelehrung:</title>
                      <text>Diese Veranlagungsverfügung kann innert 60 Tagen ab Ausstellungs-
datum durch eine Verwaltungsbe-schwerde bei der zuständigen Zollkreisdirektion angefochten 
werden.</text>
               </legalAdvisory>
               <legalAdvisory>
                      <sequenceNumber>2</sequenceNumber>
                      <title>Hinweis:</title>
                      <text>Hinweis: Diese Veranlagungsverfügung ersetzt die provisorische 
Veranlagung Nr. 465125.2 vom 03.02.2010.
Grund der Berichtigung: Umwandlung provisorische in definitive Einfuhrzollanmeldung.</text>
               </legalAdvisory>
       </taxationDecisionCustomsDuties>
</receiptRequestResponse>
```
# <span id="page-43-0"></span>**4.7 Beispiel edecReceiptResponse für VVM**

Das folgende XML Beispiel zeigt die edecReceiptResponse für eine Veranlagungsverfügung MWST.

```
<?xml version="1.0" encoding="UTF-8"?>
<receiptRequestResponse schemaVersion="3.0" xsi:schemaLocation="http://www.e-
dec.ch/xml/schema/edecReceiptResponse/v3 
http://www.ezv.admin.ch/pdf linker.php?doc= edecReceiptResponse_v_3_0 "
xmlns:edecReceiptResponse="http://www.e-dec.ch/xml/schema/edecReceiptResponse/v3"
xmlns:xsi="http://www.w3.org/2001/XMLSchema-instance">
       <requestorTraderIdentificationNumber>9999</requestorTraderIdentificationNumber> <ta-
xationDecisionVAT>
               <documentInformation>
                      <documentType>taxationDecisionVAT</documentType>
                      <documentTitle>VERANLAGUNGSVERFUEGUNG MWST</documentTitle>
                      <documentDate>2014-04-13</documentDate>
                      <documentTime>14:20:00</documentTime>
                      <documentNumber>465125</documentNumber>
                      <documentVersion>3</documentVersion>
                      <documentLanguage>de</documentLanguage>
               </documentInformation>
```

```
<traderDeclarationNumber>soapui-20091119-1641</traderDeclarationNumber>
<acceptanceDate>2014-04-13</acceptanceDate>
<acceptanceTime>14:20:00</acceptanceTime>
<declarationType>1</declarationType>
<correctionCode>2</correctionCode>
<dispatchCountry>IN</dispatchCountry>
<transportMeans>
       <transportMode>3</transportMode>
       <transportationCountry>DE</transportationCountry>
       <transportationNumber>WT-A-4711</transportationNumber>
</transportMeans>
<transportInContainer>1</transportInContainer>
<container>
       <containerNumber>ct abc-111</containerNumber>
</container>
<container>
       <containerNumber>ct fds-222</containerNumber>
</container>
<specialMention>
       <sequenceNumber>1</sequenceNumber>
       <text>Text1</text>
</specialMention>
<specialMention>
       <sequenceNumber>2</sequenceNumber>
       <text>Text2</text>
</specialMention>
<customsOffice>
       <customsOfficeNumber>CH001631</customsOfficeNumber>

       <name>AARAU</name>
       <addressSupplement1>Sup1</addressSupplement1>
       <addressSupplement2>Sup2</addressSupplement2>
       <street>POSTFACH</street>
       <postalCode>5001</postalCode>
       <city>Aarau</city>
       <country>CH</country>
</customsOffice>
<consignor>
       <name>SchwarzwaldExport GmbH</name>
       <addressSupplement1>Sup1</addressSupplement1>
       <addressSupplement2>Sup2</addressSupplement2>
       <street>ExpoStrasse 100</street>
       <addressSupplement3>Adresszusatz3</addressSupplement3>
       <postalCode>54530</postalCode>
       <city>Albbruck</city>
       <country>DE</country>
       <traderIdentificationNumber>a</traderIdentificationNumber>
       <consignorReference>a</consignorReference>
</consignor>
<importer>
       <name>Huesemann Import AG</name>
       <addressSupplement1>Sup1</addressSupplement1>
       <addressSupplement2>Sup2</addressSupplement2>
       <street>Holzikofenweg 36</street>
       <addressSupplement3>Adresszusatz3</addressSupplement3>
       <postalCode>3000</postalCode>
       <city>Bern</city>
       <country>CH</country>
       <traderIdentificationNumber>a</traderIdentificationNumber>
       <importerReference>a</importerReference>
</importer>
<consignee>
       <name>Fischerei Wabern</name>
       <addressSupplement1>Sup1</addressSupplement1>
       <addressSupplement2>Sup2</addressSupplement2>
       <street>Fischmarkt 15</street>
       <addressSupplement3>Adresszusatz3</addressSupplement3>
       <postalCode>3084</postalCode>
       <city>Wabern</city>
       <country>CH</country>
</consignee>
<declarant>
       <traderIdentificationNumber>1000031</traderIdentificationNumber>
       <declarantNumber>1</declarantNumber>
       <name>Federal Express</name>
       <street>P.O Box 225</street>
       <postalCode>4030</postalCode>
       <city>Basel-Rheinhafen</city>
       <country>CH</country>
</declarant>
```
![](_page_45_Figure_1.jpeg)

Dagegen gilt eine Frist von 60 Tagen ab Ausstellungsdatum dieser Verfügung für Beschwerden, die Verfahrensversäumnisse betreffen oder die nicht die Festsetzung der MWST zum Gegenstand haben.</text> </legalAdvisory> <legalAdvisory> <sequenceNumber>2</sequenceNumber> <title>Hinweis:</title> <text>Hinweis: Diese Veranlagungsverfügung ersetzt die provisorische Veranlagung Nr. 465125.2 vom 03.02.2010. Grund der Berichtigung: Umwandlung provisorische in definitive Einfuhrzollanmeldung.</text> </legalAdvisory> </taxationDecisionVAT> </receiptRequestResponse>

## <span id="page-46-0"></span>**4.8 Beispiel edecReceiptResponse für RBZ**

Dieses Beispiel zeigt eine edecReceiptResponse mit einer Rückerstattung Mehrwertsteuer für eine Einfuhrzollanmeldung (EZA).

```
<?xml version="1.0" encoding="UTF-8"?>
<receiptRequestResponse schemaVersion="3.0" xsi:schemaLocation="http://www.e-
dec.ch/xml/schema/edecReceiptResponse/v3
http://www.ezv.admin.ch/pdf linker.php?doc= edecReceiptResponse_v_3_0"
xmlns:edecReceiptResponse="http://www.e-dec.ch/xml/schema/edecReceiptResponse/v3"
xmlns:xsi="http://www.w3.org/2001/XMLSchema-instance">
       <requestorTraderIdentificationNumber>9999</requestorTraderIdentificationNumber>
       <requestorCorrelationID>ID-000001</requestorCorrelationID>
       <refundCustomsDuties>
               <documentInformation>
                      <documentType>taxationDecisionCustomsDuties</documentType>
                      <documentTitle>Rückerstattung Zoll</documentTitle>
                      <documentSubTitle>Subtitle</documentSubTitle>
                      <documentDate>2014-04-13</documentDate>
                      <documentTime>14:20:00</documentTime>
                      <documentNumber>1237896</documentNumber>
                      <documentVersion>1</documentVersion>
                      <documentLanguage>DE</documentLanguage>
               </documentInformation>
               <traderDeclarationNumber>traderDeclNbr</traderDeclarationNumber>
               <traderReference>1122</traderReference>
               <bordereauNumber>444</bordereauNumber>
               <customsOffice>
                      <customsOfficeNumber>CH001251</customsOfficeNumber>
                      <phoneNumber>0041611111111</phoneNumber>
                      <name>BASEL ST. JAKOB DA UAG</name>
                      <addressSupplement1>Sup1</addressSupplement1>
                      <addressSupplement2>Sup1</addressSupplement2>
                      <street>Hinter dem Hof 2</street>
                      <postalCode>4578</postalCode>
                      <city>Liebefeld</city>
                      <country>CH</country>
               </customsOffice>
               <accountHolder>
                      <addressLine>Herr Muster</addressLine>
                      <addressLine>Musterweg 123abc</addressLine>
                      <addressLine>3000 Bern</addressLine>
                      <postalCode>3000</postalCode>
                      <city>BERN</city>
                      <country>CH</country>
               </accountHolder>
               <customsReference>Referenz Zoll</customsReference>
               <personInCharge>Hans Peterson</personInCharge>
               <correctionReason>99</correctionReason>
               <valuationSummary>
                      <dutyAndAdditionalTaxes>
                              <customsAccount>
                                     <accountType>0</accountType>
                                     <accountNumber>9999</accountNumber>
                                     <accountName>Test Konto</accountName>
                              </customsAccount>
                              <detailAmount>
                                     <type>130</type>
                                     \frac{1}{2} <amount>100.50</amount>
                                      <roundedAmount>0</roundedAmount>
                              </detailAmount>
                              <totalAmount>100.50</totalAmount>
```

```
</dutyAndAdditionalTaxes>
               </valuationSummary>
               <legalAdvisory>
                      <sequenceNumber>0</sequenceNumber>
                      <title>Rechtsmittelbelehrung:</title>
                      <text>Kann nicht angefochten werden.</text>
               </legalAdvisory>
               <legalAdvisory>
                      <title>Hinweis:</title>
                      <text>
       Das wird ein langer Text!Das wird ein langer Text!Das wird ein langer Text!Das wird ein 
langer Text!
       Das wird ein langer Text!Das wird ein langer Text!Das wird ein langer Text!Das wird ein 
langer Text!
       Das wird ein langer Text!Das wird ein langer Text!Das wird ein langer Text!Das wird ein 
langer Text!
       Das wird ein langer Text!Das wird ein langer Text!Das wird ein langer Text!Das wird ein 
langer Text!
       Das wird ein langer Text!Das wird ein langer Text!Das wird ein langer Text!Das wird ein 
langer Text!
       Das wird ein langer Text!Das wird ein langer Text!Das wird ein langer Text!Das wird ein 
langer Text!
                      \langle/text>
               </legalAdvisory>
       </refundCustomsDuties>
</receiptRequestResponse>
```
# <span id="page-47-0"></span>**4.9 Beispiel edecReceiptResponse für RBM**

Dieses Beispiel zeigt eine edecReceiptResponse mit einer Rückerstattung Zoll für eine Einfuhrzollanmeldung (EZA).

```
<?xml version="1.0" encoding="UTF-8"?>
<receiptRequestResponse schemaVersion="3.0" xsi:schemaLocation="http://www.e-
dec.ch/xml/schema/edecReceiptResponse/v3 
http://www.ezv.admin.ch/pdf linker.php?doc= edecReceiptResponse_v_3_0"
xmlns:edecReceiptResponse="http://www.e-dec.ch/xml/schema/edecReceiptResponse/v3"
xmlns:xsi="http://www.w3.org/2001/XMLSchema-instance">
       <requestorTraderIdentificationNumber>9999</requestorTraderIdentificationNumber>
       <requestorCorrelationID>ID-000001</requestorCorrelationID>
       <refundVAT>
               <documentInformation>
                      <documentType>refundVAT</documentType>
                      <documentTitle>Rückerstattung Mwst</documentTitle>
                      <documentDate>2014-04-13</documentDate>
                      <documentTime>14:20:00</documentTime>
                      <documentNumber>1237896</documentNumber>
                      <documentVersion>1</documentVersion>
                      <documentLanguage>DE</documentLanguage>
               </documentInformation>
               <traderDeclarationNumber>traderDeclNbr</traderDeclarationNumber>
               <traderReference>1122</traderReference>
               <bordereauNumber>444</bordereauNumber>
               <customsOffice>
                      <customsOfficeNumber>CH001251</customsOfficeNumber>
                      <phoneNumber>0041611111111</phoneNumber>
                      <name>BASEL ST. JAKOB DA UAG</name>
                      <addressSupplement1>Sup1</addressSupplement1>
                      <addressSupplement2>Sup1</addressSupplement2>
                      <street>Hinter dem Hof 2</street>
                      <postalCode>4578</postalCode>
                      <city>Liebefeld</city>
                      <country>CH</country>
               </customsOffice>
               <accountHolder>
                      <addressLine>Herr Muster</addressLine>
                      <addressLine>Musterweg 123abc</addressLine>
                      <addressLine>3000 Bern</addressLine>
                      <postalCode>3000</postalCode>
                      <city>BERN</city>
                      <country>CH</country>
               </accountHolder>
               <customsReference>Referenz Zoll</customsReference>
               <personInCharge>Hans Peterson</personInCharge>
               <correctionReason>99</correctionReason>
               <valuationSummary>
```

```
<VAT><VATAccount>
                                      <accountType>1</accountType>
                                      <accountNumber>9999</accountNumber>
                                      <accountName>Test Konto</accountName>
                              </VATAccount>
                               <VATNumber>1</VATNumber>
                              <totalAmount>100.50</totalAmount>
                               <amountNotCharged>0</amountNotCharged>
                      \langle/VAT></valuationSummary>
               <legalAdvisory>
                      <sequenceNumber>1</sequenceNumber>
                       <title>Rechtsmittelbelehrung:</title>
                       <text>Kann nicht angefochten werden.</text>
               </legalAdvisory>
               <legalAdvisory>
                      <title>Hinweis:</title>
                       <text>Es ist so.</text>
               </legalAdvisory>
       \langle/refundVAT>
\langle/receiptRequestResponse>
```
# <span id="page-49-0"></span>**5 Anhang**

# <span id="page-49-1"></span>**5.1 Quellcode edecReceiptRequest XML Schema**

Das Schema ist unter [http://www.ezv.admin.ch/pdf\\_linker.php?doc=edecReceiptRequest\\_v\\_3\\_0](http://www.ezv.admin.ch/pdf_linker.php?doc=edecReceiptRequest_v_3_0) zu finden.

# <span id="page-49-2"></span>**5.2 Quellcode edecReceiptResponse XML Schema**

Das Schema ist unter [http://www.ezv.admin.ch/pdf\\_linker.php?doc=edecReceiptResponse\\_v\\_3\\_0](http://www.ezv.admin.ch/pdf_linker.php?doc=edecReceiptResponse_v_3_0) zu finden.